# **TI7NBF Socket 370 ATX Motherboard User's Manual**  Version 1.0A

The brand names, product names and trade names in this manual are trademarks or registered trademarks of their respective holders.

This publication is protected by copyright and all rights are reserved. No part of it may be reproduced or transmitted by any means or in any form, without prior consent in writing from the manufacturer.

The information in this document has been carefully checked and is believed to be accurate. However, the manufacturer assumes no responsibility for any inaccuracies that may appear in this manual. In no event will the manufacturer be liable for direct, indirect, special, exemplary, incidental or consequential damages resulting from any defect or omission in this manual, even if advised of the possibility of such damages. The material contained herein is for informational purposes only.

# **README FIRST**

# **If your motherboard has a VIA 82C693 (Apollo Pro Plus) chipset, please do the following.**

# **1. For Windows 95.**

- a. Install Windows 95 OSR2 or later version.
- b. Install USB supplement to OSR2. You may download the supplement from Microsoft's web site.
- c. Install VIA VXD Driver (VIA\_GART table driver) V2.6 or later version. The driver can be found in the enclosed CD. Refer to the following figure.
- d. Install the VGA driver as supplied by the VGA vendor.
- e. Install the VIA IDE driver version V2.1.26 or later version from the enclosed CD.

# **2. For Windows 98**

- a. Install the VIA Chipset Functions' Registry Driver V1.1 or later version. It is imperative that this driver is installed first, even if you don't have an AGP card in your system.
- b. Install the VIA VXD Driver (VIA\_GART table driver) V2.6 or later version. The driver can be found in the enclosed CD.
- c. Install the VGA driver as supplied by the VGA vendor.
- d. Install the VIA IDE driver version V2.1.26 or later version. The driver can be found in the enclosed CD.

This page was intentionally left blank.

# **Contents**

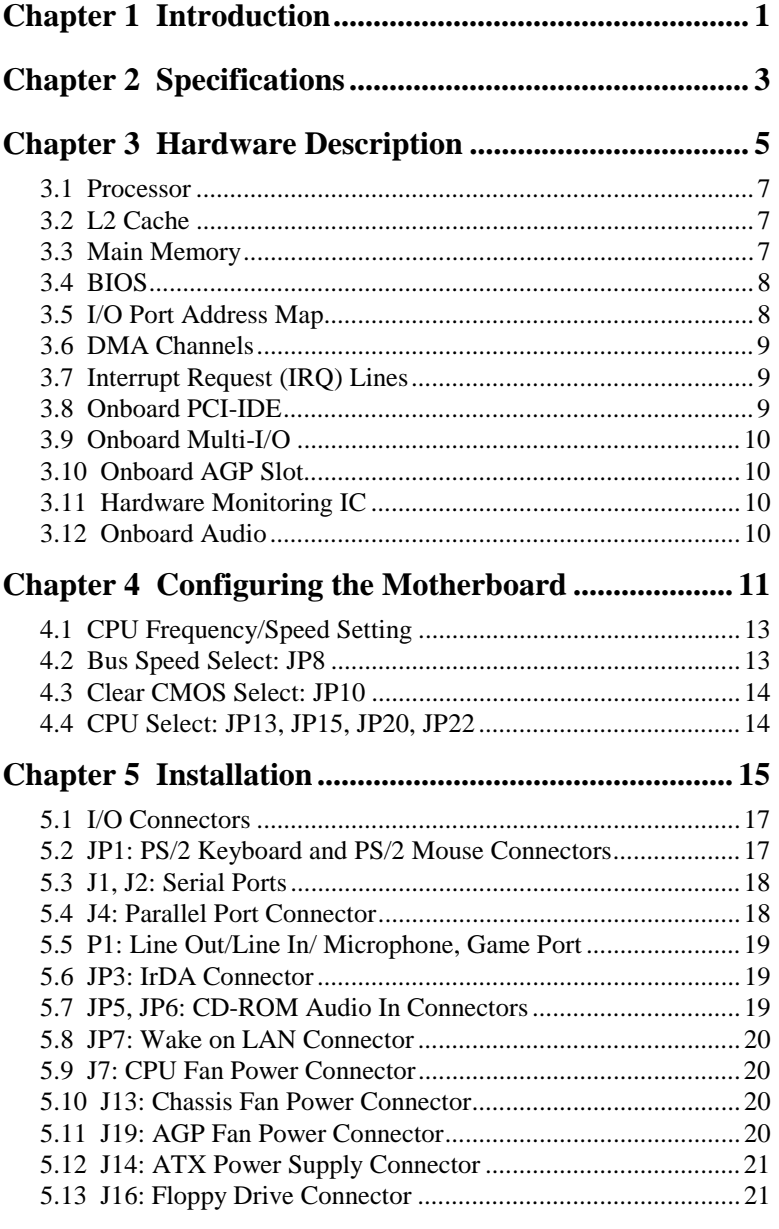

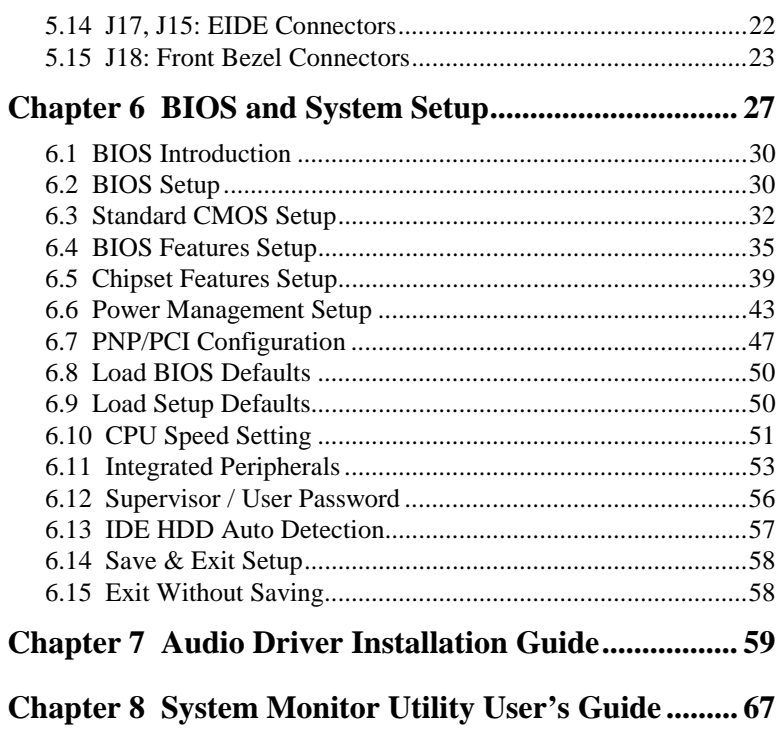

.

# **Chapter 1 Introduction**

This manual is designed to give you information on the TI7NBF motherboard. It is divided into the following sections:

- **Introduction**
- **Specifications**
- **Hardware Description**
- **Configuring the Motherboard**
- **Installation**
- **BIOS and System Setup**
- **Audio Driver Installation Guide**
- **System Monitor Utility User's Guide**

# **Checklist**

Please check that your package is complete and contains the items below. If you discover damaged or missing items, please contact your dealer.

- The TI7NBF Motherboard
- 1 IDE ribbon cable
- 1 floppy ribbon cable
- 1 CD containing *System Monitor utility*, PIIX4 Bus Master IDE driver and utilities. *The Intel LANDesk Client Manager software is optional.*

This page was intentionally left blank.

# **Chapter 2 Specifications**

The TI7NBF is a high-performance ATX motherboard with a Socket 370 connector for PPGA 370-type Intel Celeron/Coppermine and Cyrix III processors. It offers flexibility in terms of CPU frequency and main memory type and size. The main features of the motherboard consist of the following:

## **CPU Socket**

Socket 370

### **Processor**

Intel Celeron / Coppermine, Cyrix III 300MHz~600MHz (or higher when available)

### **Bus Speed**

66~150MHz

# **L2 Cache**

CPU integrated L2 cache

#### **CPU Voltage**

Switching voltage regulator on board supporting multiple voltage ranging 1.3V-2.0V (*1.3V~3.5V when JP20 jumper is OPEN.*)

#### **Main Memory**

Three 168-pin DIMM sockets *NOTE: For 440ZX chipset-based motherboard, there are only two DIMM memory sockets.* 

Memory types: SDRAM (Synchronous DRAM)

#### **Chipset**

Intel 82440BX /ZX or VIA 82C693 with built-in PCI-IDE

# **Onboard Audio**

The onboard audio consists of the Creative ES1373 Chip + AC97. With a PCI Bus Mastering interface with DOS compatibility, it supports 32 voices wavetable, surround sound, 3D audio, and audio effects such as reverb and chorus. Creative ES1373 uses single, shareable PCI interrupt and is PC97/PC98 compliant.

#### **BIOS**

Y2K compliant Award BIOS featuring ISA PnP extension, DMI, bootable CD-ROM and power-management features

#### **Power Connector**

ATX power supply connector (*Use an ATX power supply with 3.3V power.*)

#### **DMI BIOS Support**

Desktop Management Interface (DMI) allows users to download system hardware-level information such as CPU type, CPU speed, internal/external frequencies and memory size.

## **PCI Bus Master IDE Controller (Ultra DMA/33)**

Onboard PCI Bus Master IDE (Ultra DMA/33) controller with two connectors for up to four IDE devices in two channels, supporting enhanced IDE devices such as Tape Backup and CD-ROM drives, PIO Mode 3/4 and Bus Mastering Ultra DMA/33 (*You have to install the Bus Master IDE driver to enable this feature*.)

#### **Super I/O**

Onboard super I/O is a Winbond W83977TF that provides:

- $\bullet$  Two 16550 UART compatible serial ports
- $\bullet$  One parallel port (ECP/EPP compatible)
- $\bullet$  One floppy controller (2.88MB compatible)
- $\bullet$  One IrDA port
- Keyboard Controller

#### **Keyboard and Mouse Connectors**

PS/2 type

**USB Connector** 

2 ports onboard

### **Win95/98 shut-off**

Allows shut-off control from within Windows 95

### **Modem-ring-on**

Supports PC powering on through an external modem.

### **Onboard AGP Slot**

The AGP (Accelerated Graphics Port) slot supports AGP compliant VGA cards to achieve rich 3D and video graphics display. AGP is a bus specification that enables 3D graphics capabilities including support for z-buffering, alpha blending and faster texture mapping.

#### **Expansion Slots**

Five PCI 32-bit slots One ISA 16-bit slots One AGP slot

### **Form Factor**

ATX, 12.05" x 7.09" (30.6cm x 18cm)

# **Chapter 3 Hardware Description**

This chapter briefly describes each of the major features of the TI7NBF motherboard. The layout of the board in Figure 1 shows the location of the key components. The topics covered in this chapter are as follows:

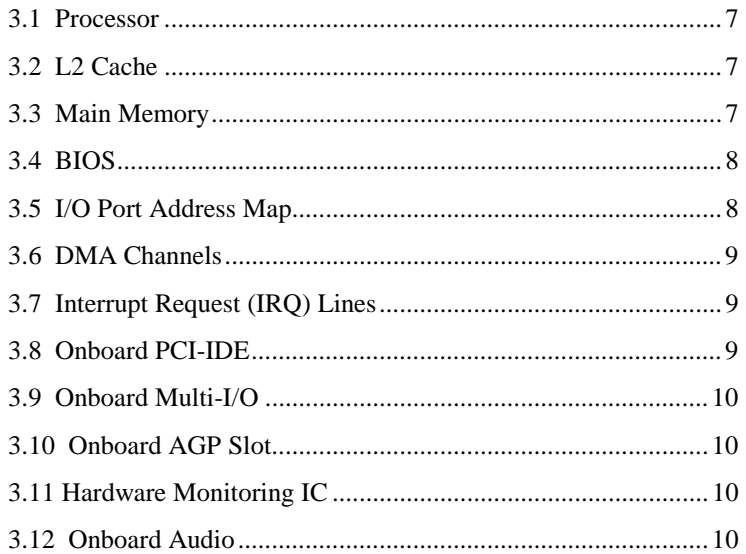

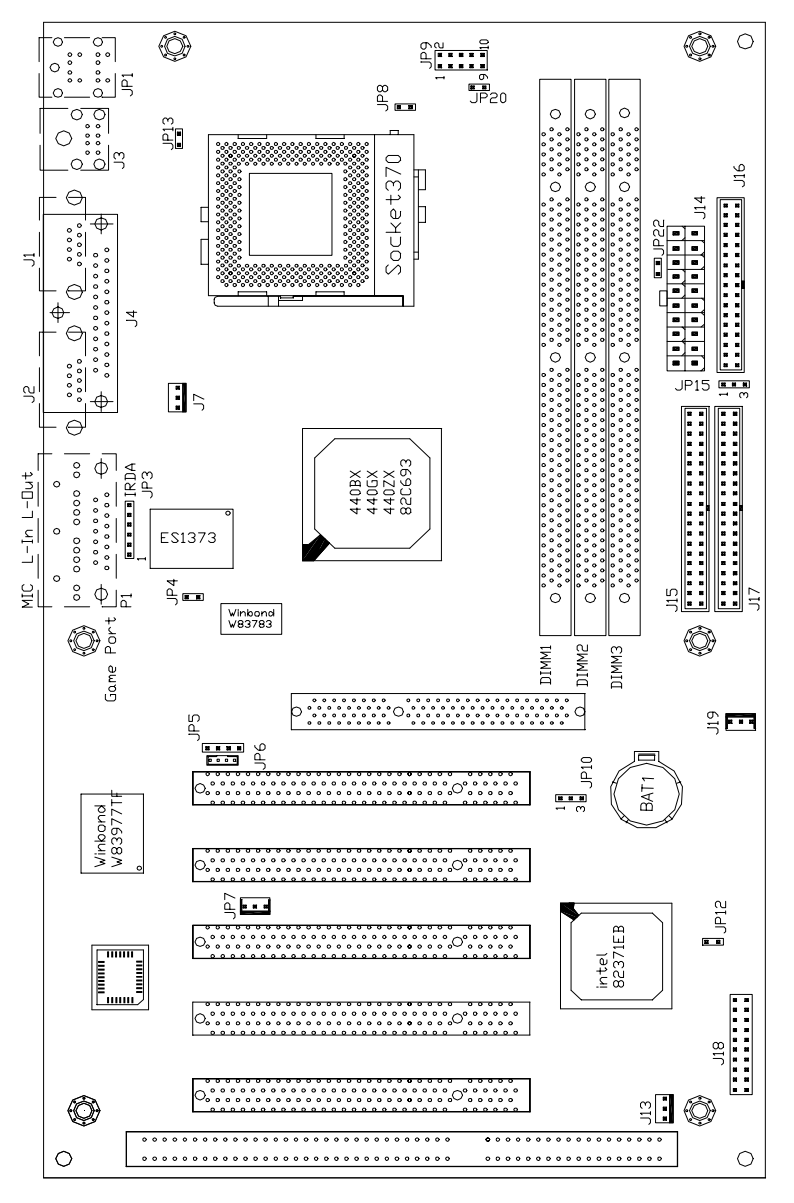

**Figure 1: Layout of the TI7NBF Motherboard** 

# **3.1 Processor**

The TI7NBF motherboard is designed to take an Intel Celeron, Intel Coppermine, or Cyrix III processors on the Socket 370 processor connector.

## **3.2 L2 Cache**

The L2 cache is integrated in the processor. The private L2 cache bus is not connected to package pins; rather its signals are routed between the two cavities using standard package techniques.

## **3.3 Main Memory**

The TI7NBF motherboard supports three 168-pin DIMM (Dual In-line Memory Module) sockets to form a memory configuration from 16MB to 384MB. DIMM modules can be 16MB, 32MB, 64MB and 128MB in SDRAM DRAM. Examples on how to configure the memory are shown in the table below.

*NOTE: Use SDRAM modules with PC100 specification when running 100MHz CPU bus speed. With 66MHz CPU bus speed, SDRAM modules with PC66 or PC100 specification can be used.* 

| (DIMM1) | (DIMM2) | (DIMM3) | <b>Total Memory</b> |  |
|---------|---------|---------|---------------------|--|
| 32MB    |         |         | 32MB                |  |
| 64MB    |         |         | 64MB                |  |
| 128MB   |         |         | 128MB               |  |
| 32MB    | 32MB    |         | 64MB                |  |
| 64MB    | 32MB    |         | 96MB                |  |
| 128MB   | 32MB    |         | 160MB               |  |
| 32MB    | 32MB    | 32MB    | 96MB                |  |
| 64MB    | 32MB    | 32MB    | 128MB               |  |
| 128MB   | 32MB    | 32MB    | 192MB               |  |
| 64MB    | 64MB    | 32MB    | 160MB               |  |
| 128MB   | 64MB    | 32MB    | 224MB               |  |
| 64MB    | 64MB    | 64MB    | 192MB               |  |
| 128MB   | 64MB    | 64MB    | 256MB               |  |
| 128MB   | 128MB   |         | 320MB               |  |
| 128MB   | 128MB   | 32MB    | 288MB               |  |
| 128MB   | 128MB   | 64MB    | 320MB               |  |
| 128MB   | 128MB   | 128MB   | 384MB               |  |

**168-pin DIMM (3.3V) Unbuffer SDRAM**

# **3.4 BIOS**

The Y2K compliant BIOS on the TI7NBF motherboard provides the standard BIOS functions plus the following additional features:

## **1. ISA Plug and Play (PnP) Extension**

Unlike PCI cards that are Plug and Play, ISA cards require setting jumpers to resolve hardware conflicts. To make a computer system PnP, an ISA PnP standard is established and supported by new operating systems, such as Windows 95. Under Windows 95, the motherboard BIOS must have an ISA PnP extension to support new ISA PnP cards.

#### **2. Power Management**

The power management feature provides power savings by slowing down the CPU clock, turning off the monitor screen and stopping the HDD spindle motor. The BIOS fully conforms to ACPI (Advanced Configuration and Power Interface) specification.

## **3.5 I/O Port Address Map**

Each peripheral device in the system is assigned a set of I/O port addresses, which also becomes the identity of the device. There is a total of 1K port address space available. The following table lists the I/O port addresses used on the motherboard.

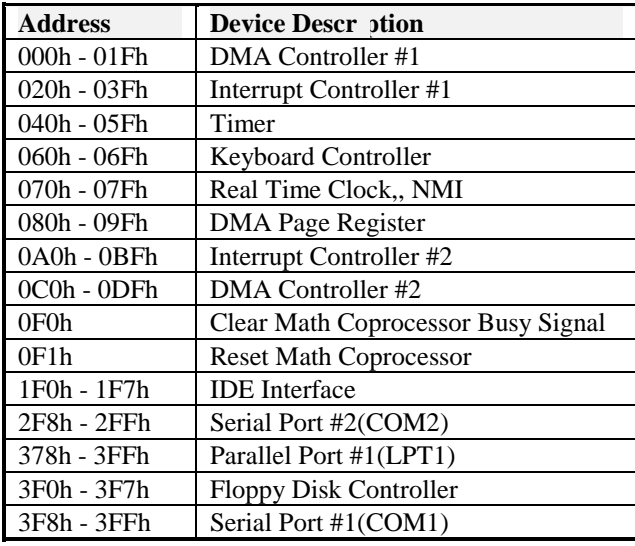

## **3.6 DMA Channels**

There are seven DMA channels available on the motherboard. Only DMA2 is used by the floppy controller. In the case that ECP mode on the parallel port is utilized, DMA1 or DMA3 will be used.

# **3.7 Interrupt Request (IRQ) Lines**

There are a total of 15 IRQ lines available on the motherboard. Peripheral devices use an interrupt request to notify the CPU for the service required. The following table shows the IRQ lines used by the devices on the motherboard:

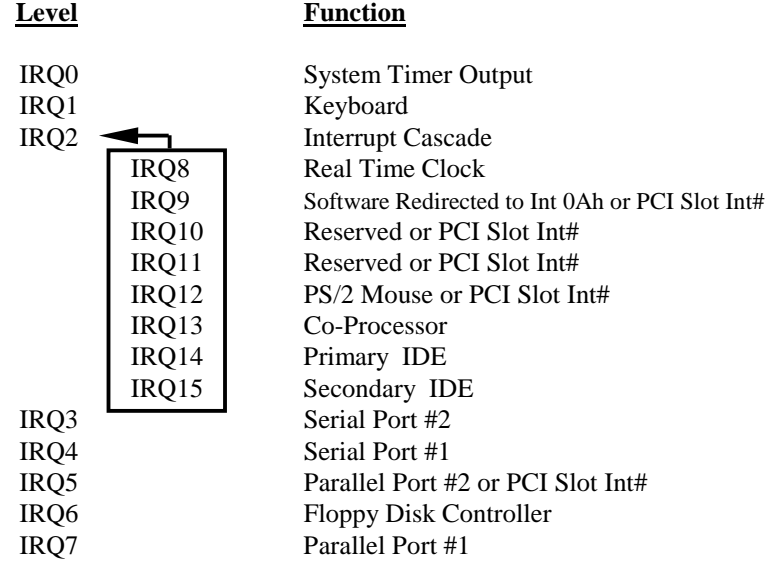

### **3.8 Onboard PCI-IDE**

The PCI-IDE controller is a part of the 82440BX or VIA 82C693 chipset. It supports PIO mode 3/4 and bus mastering Ultra DMA/33. The peak transfer rate of PIO mode 3/4 can be as high as 17MB/sec. Using HDDs that support Ultra DMA/33, the peak transfer rate can reach 33MB/sec. There are two IDE connectors - primary IDE and secondary IDE. With two devices per connector, up to four IDE devices can be supported.

# **3.9 Onboard Multi-I/O**

The onboard multi-I/O chip, W83977TF, supports a keyboard controller (AMI copyright), two serial ports, one parallel port, one floppy controller and one IrDA port. The serial ports are 16550 UART compatible. The parallel port features high-speed EPP/ECP mode. The floppy controller supports up to 2.88MB format.

## **3.10 Onboard AGP Slot**

The AGP (Accelerated Graphics Port) slot supports AGP compliant VGA cards to achieve rich 3D and video graphics display. AGP is a platform bus specification that enables 3D graphics capabilities including support for z-buffering, alpha blending and faster texture mapping.

# **3.11 Hardware Monitoring IC**

The TI7NBF comes with the Winbond W83781D hardware monitoring IC. It monitors several hardware parameters including power supply voltages, fan speeds, and temperatures, which are very important for a high-end computer system to work stable and properly.

## **3.12 Onboard Audio**

The onboard audio consists of the Creative ES1373 Chip + AC97. With a PCI Bus Mastering interface with DOS compatibility, it supports 32 voices wavetable, surround sound, 3D audio, and audio effects such as reverb and chorus. Creative ES1373 uses single, shareable PCI interrupt and is PC97/PC98 compliant. *The onboard audio shares the same interrupt with PCI2 slot, INTB#.*

# **Chapter 4 Configuring the Motherboard**

The following sections describe the necessary procedures and proper jumper settings to configure the TI7NBF motherboard. For the locations of the jumpers, refer to Figure 2.

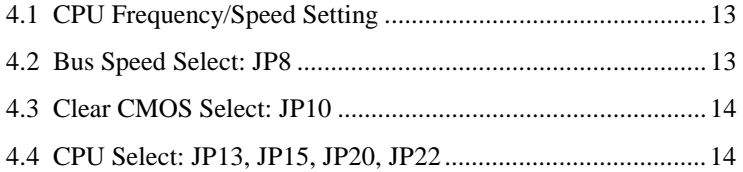

The following examples show the conventions used in this chapter.

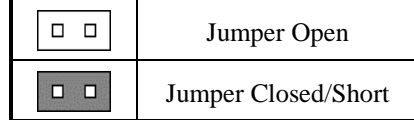

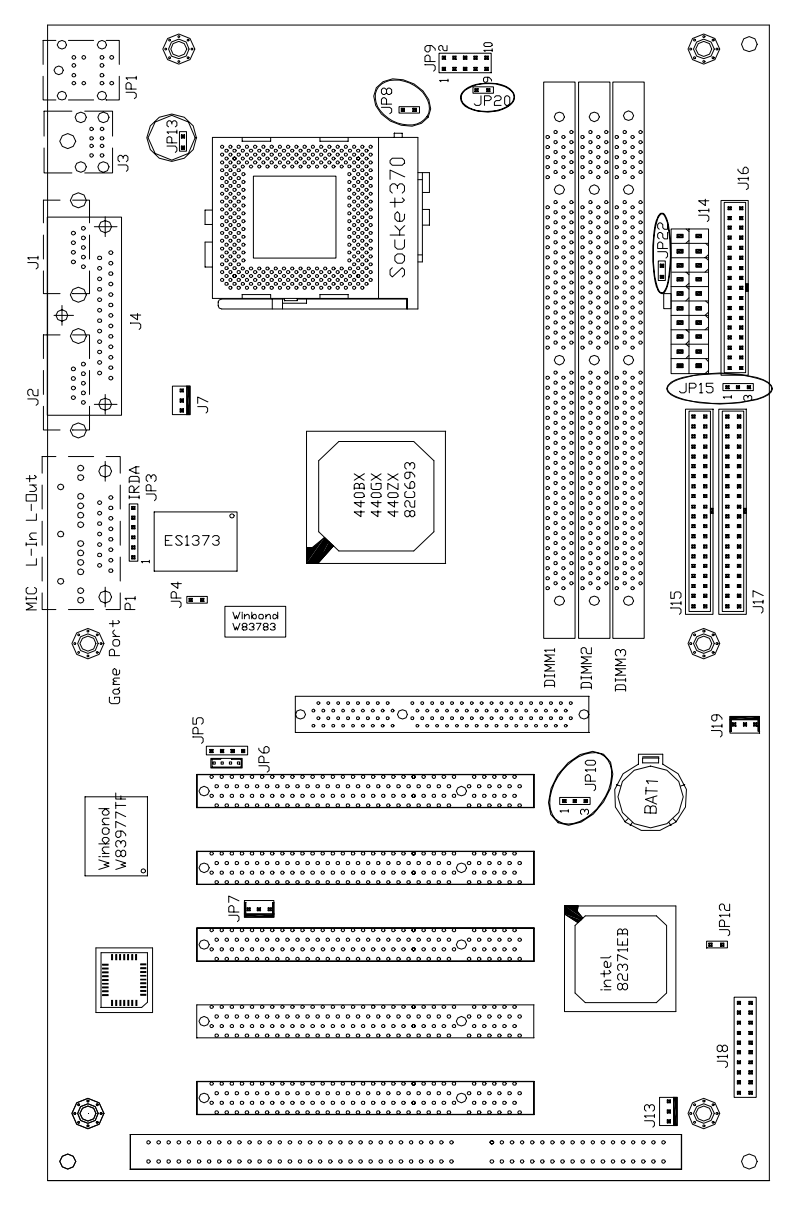

**Figure 2: Jumper Location on the TI7NBF** 

## **4.1 CPU Frequency/Speed Setting**

The motherboard allows users to set the CPU speed through the BIOS. The parameters in setting the CPU speed include *CPU Clock Multiplier* (X3, X3.5, X4, X4.5, X5, X5.5, X6.5, X7, X7.5, X8) and *CPU/PCI Clock Select* (66/33MHz, 75/37MHz, 83/41MHz or 100/33MHz, 103/34MHz, 105/35MHz, 110/36MHz, 112/37MHz, 115/38MHz, 120/40MHz, 124/41MHz, 124/31MHz, 133/44MHz, 133/33MHz, 140/35MHz, 150/37MHz). The parameters only appear when CPU Speed is set to *Manual*.

## *NOTE: Processors with locked/fixed frequencies will have a fixed CPU Clock Multiplier and will not allow changes to its value.*

Aside from the *Manual* option, CPU Speed can be set to 200MHz (66x3), 233MHz (66x3.5), 266MHz (66x4), 300MHz (66x4.5), 333MHz (66x5), 366MHz (66x5.5), 400MHz (66x6), and 433MHz (66x6.5). Press the  $\uparrow$  and  $\downarrow$  keys to change the CPU speed or press the PageUp or PageDown key to see the selections for CPU Clock Multiplier and CPU Clock.

*NOTE: Overclocking could cause the system not to boot. When this happens, turn off the computer by pressing the power button and turn it on again by pressing the Insert key and the power button simultaneously. Then press the Delete key to enter BIOS Setup and configure the CPU speed.* 

## **4.2 Bus Speed Select: JP8**

Use JP8, a 2-pin header, to configure the bus speed at 100MHz or by CPU Auto Detect.

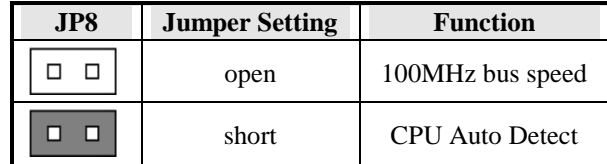

# **4.3 Clear CMOS Select: JP10**

Use JP10, a 3-pin header, to clear the contents of the CMOS RAM. Do not clear the CMOS RAM unless it is absolutely necessary. You will lose your password, etc.

| <b>JP10</b> | <b>Jumper Setting</b> | <b>Function</b> |  |
|-------------|-----------------------|-----------------|--|
|             | $pin 1-2: short$      | Normal          |  |
|             | $pin 2-3: short$      | Clear CMOS      |  |

*NOTE: To clear CMOS, the ATX-power connector should be disconnected from the motherboard.* 

# **4.4 CPU Select: JP13, JP15, JP20, JP22**

Configure JP13, JP15, JP20 and JP22 jumpers according to the type of processor installed on the motherboard. Please refer to the table below.

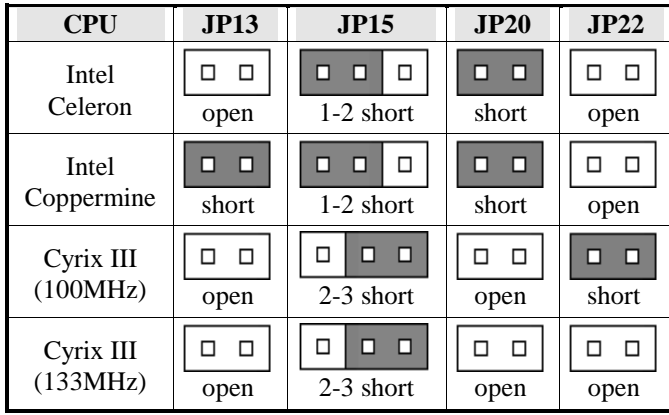

# **Chapter 5 Installation**

This chapter describes the interface that the TI7NBF provides for creating a working system. Refer to Figure 3 for the location of the connectors.

The following items are covered in this chapter:

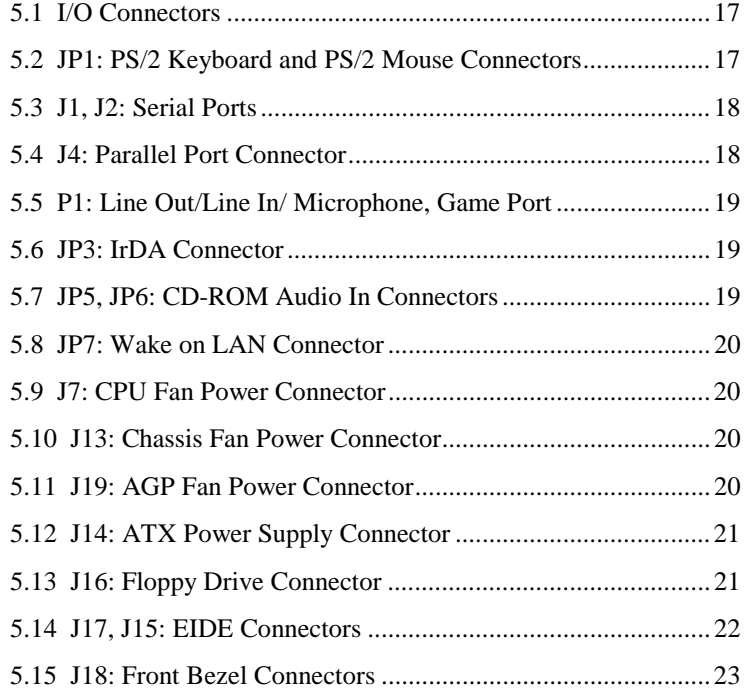

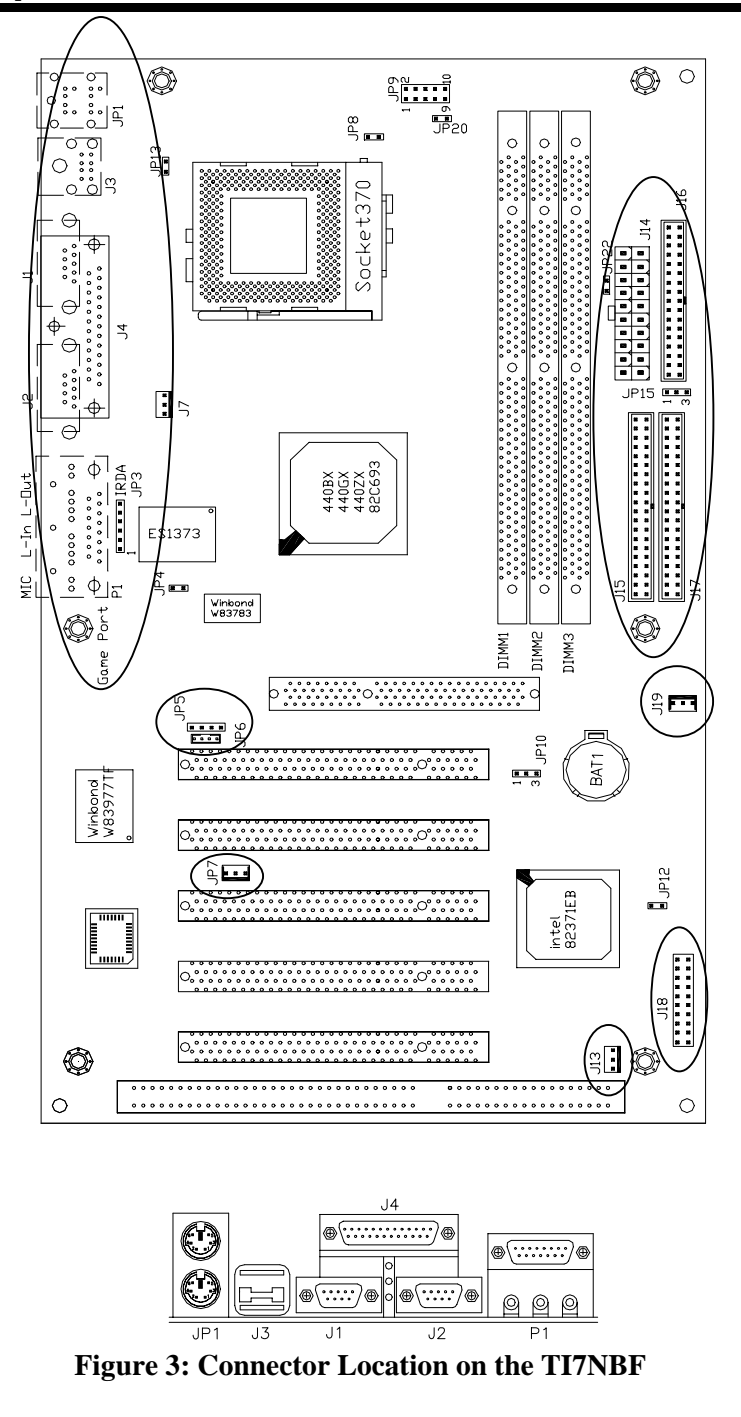

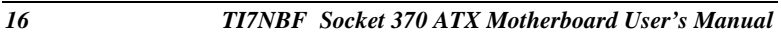

# **5.1 I/O Connectors**

The I/O connectors connect the TI7NBF to the most common peripherals. To attach cables to these connectors, carefully align Pin 1 of the cables to that of the connectors. Refer to Figure 4 for the location and orientation of the connectors.

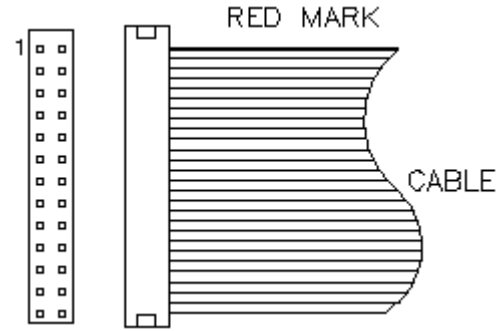

**Figure 4: Orientation of the I/O Connector** 

# **5.2 JP1: PS/2 Keyboard and PS/2 Mouse Connectors**

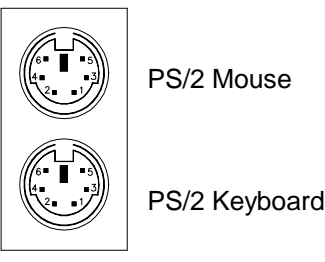

Below are the pin-out assignments of the connectors.

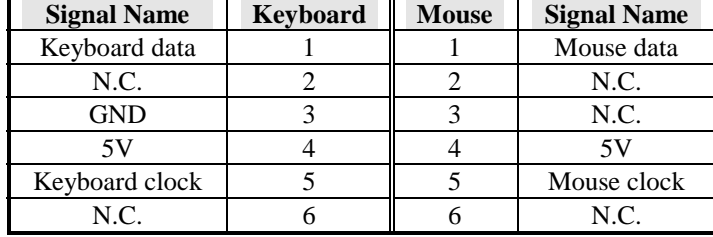

# **5.3 J1, J2: Serial Ports**

The onboard serial ports of the TI7NBF, J1 and J2, are two DB-9 external connectors. The following table shows the pin-out assignments of these connectors.

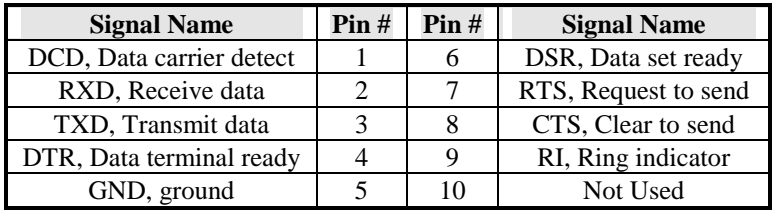

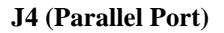

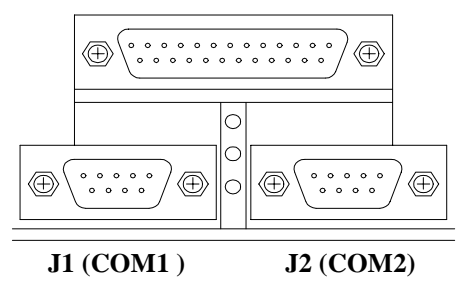

# **5.4 J4: Parallel Port Connector**

J4 is a DB-25 external connector as seen in the above figure. The following table describes the pin- out assignments of this connector.

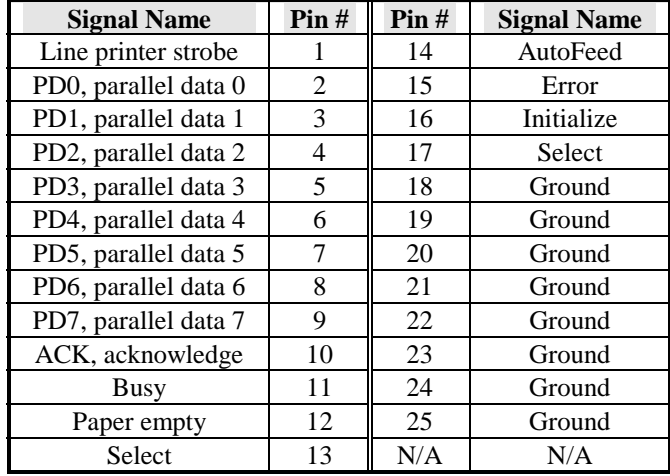

# **5.5 P1: Line Out/Line In/ Microphone, Game Port**

The connectors for Line Out, Line In, Microphone, and Game Port are features supported by the on board Creative Labs ES1373 audio chipset.

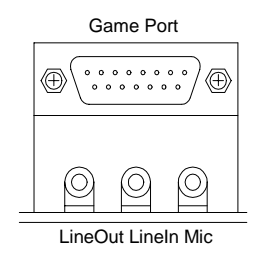

# **5.6 JP3: IrDA Connector**

This connector is used for an IrDA connector that supports infrared wireless communication.

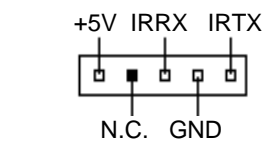

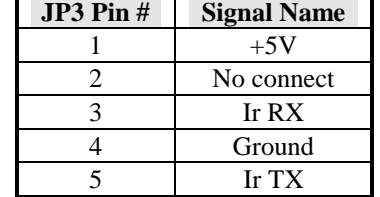

۰

# **5.7 JP5, JP6: CD-ROM Audio In Connectors**

JP5 and JP6 are the onboard CD-ROM audio in connectors. Below are their pin assignments.

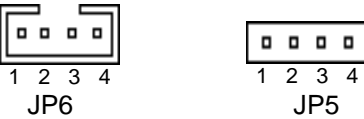

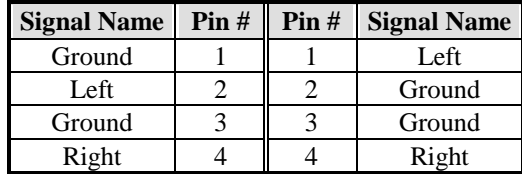

# **5.8 JP7: Wake on LAN Connector**

JP7 is a 3-pin header for the Wake on LAN function on the motherboard. The following table shows the pin out assignments of this connector. Wake on LAN will function properly only with an ATX power supply with 5VSB that has 200mA.

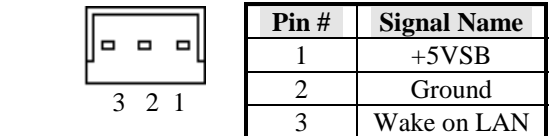

# **5.9 J7: CPU Fan Power Connector**

J7 is a 3-pin header for the CPU fan power connector. The fan must be a 12V fan.

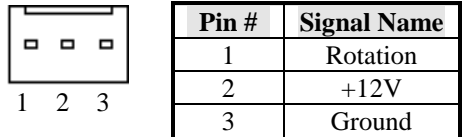

# **5.10 J13: Chassis Fan Power Connector**

J13 is a 3-pin header for the CPU fan power connector. The fan must be a 12V fan.

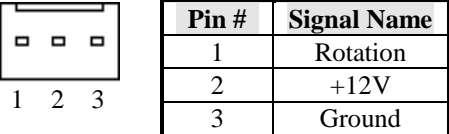

# **5.11 J19: AGP Fan Power Connector**

J19 is a 3-pin header for the AGP fan power connector. The fan must be a 12V fan.

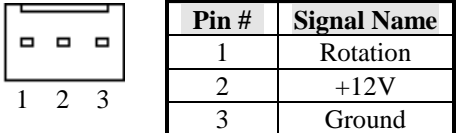

# **5.12 J14: ATX Power Supply Connector**

J14 is a 20-pin ATX power supply connector. Refer to the following table for the pin out assignments. (*Use an ATX power supply with 3.3V power.*)

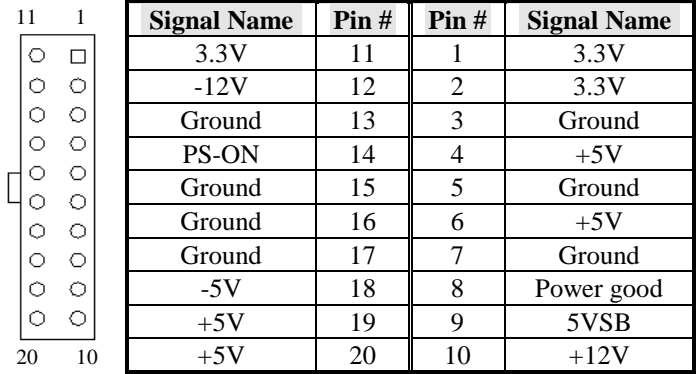

# **5.13 J16: Floppy Drive Connector**

J16 of the TI7NBF is a 34-pin header and will support up to 2.88MB floppy drives. The following table shows its pin-out assignments.

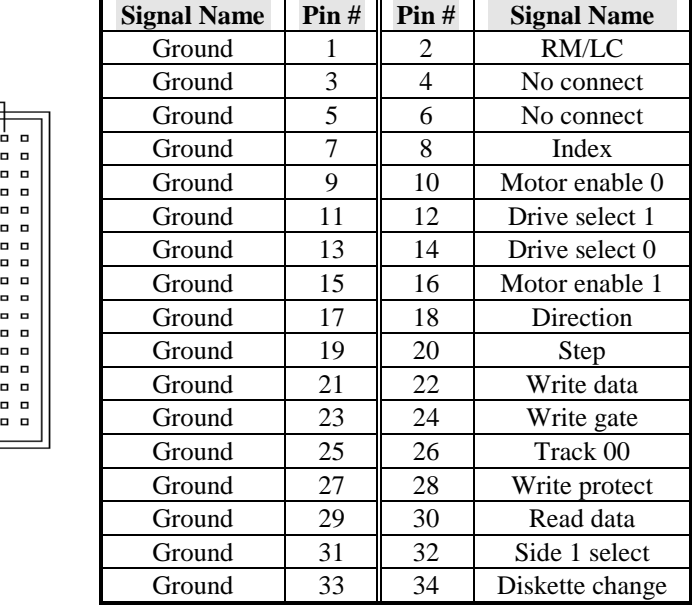

# **5.14 J17, J15: EIDE Connectors**

# **J17: Primary IDE Connector**

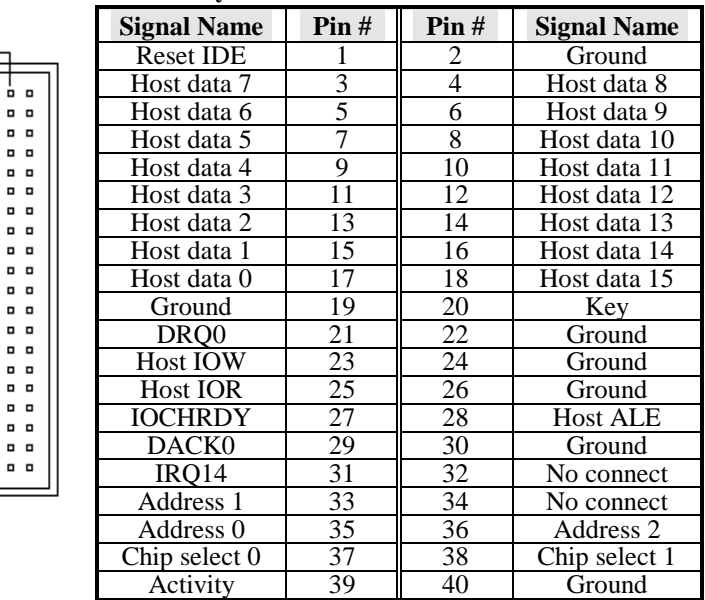

# **J15: Secondary IDE Connector**

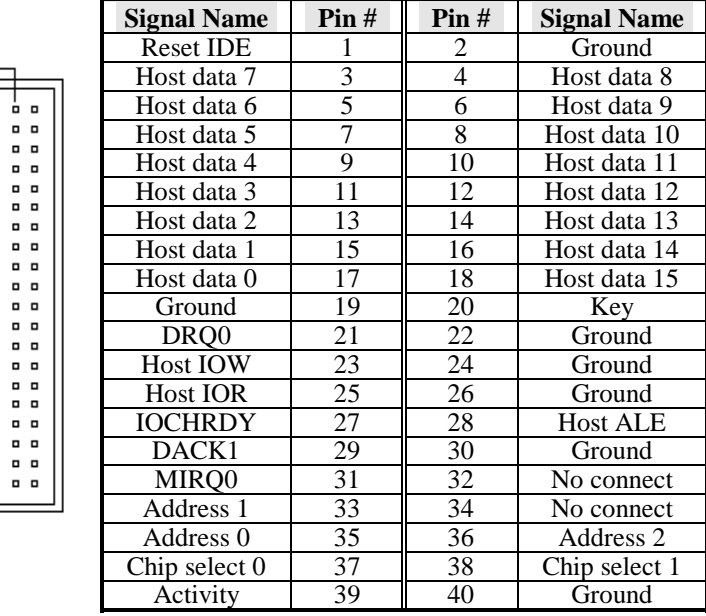

# **5.15 J18: Front Bezel Connectors**

The front bezel of the case has a control panel, which provides light indication of the computer activities and switches to change the computer status. J18 is a 20-pin header that provides interfaces for the following functions.

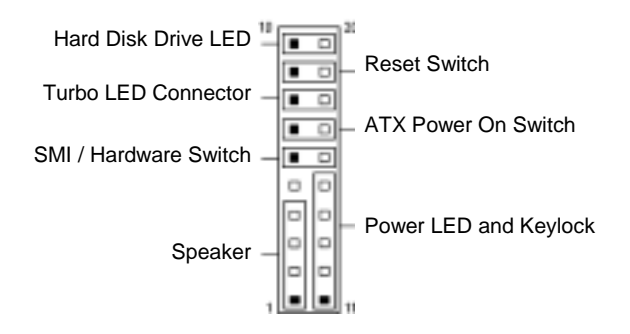

#### **Speaker: Pins 1 - 4**

This connector provides an interface to a speaker for audio tone generation. An 8-ohm speaker is recommended.

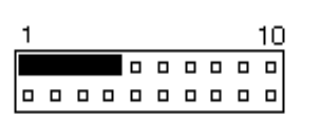

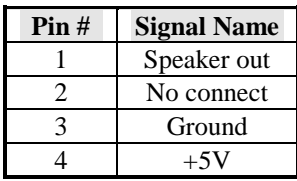

## **Power LED and Keylock: Pins 11 - 15**

The power LED indicates the status of the main power switch. The keylock switch, when closed, will disable the keyboard function.

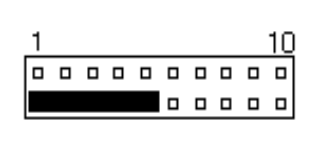

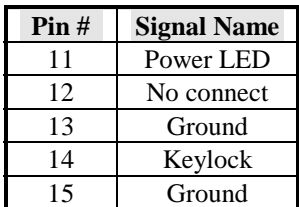

## **SMI/Hardware Switch: Pins 6 and 16**

This connector supports the "Green Switch" on the control panel, which, when pressed, will force the system board into the power-saving mode immediately.

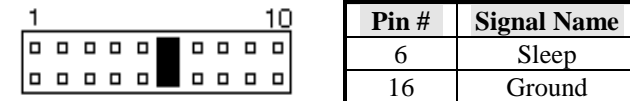

## **ATX Power ON Switch: Pins 7 and 17**

This 2-pin connector is an "ATX Power Supply On/Off Switch" on the motherboard that connects to the power switch on the case. When pressed, the power switch will force the motherboard to power on. When pressed again, it will force the motherboard to power off.

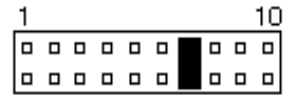

## **Turbo LED Connector: Pins 8 and 18**

There is no turbo/deturbo function on the motherboard. The Turbo LED on the control panel will always be On when attached to this connector.

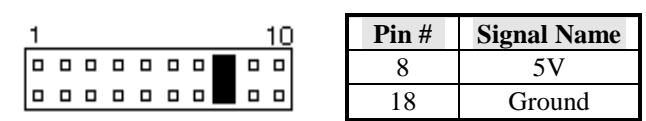

# **Reset Switch: Pins 9 and 19**

The reset switch allows the user to reset the system without turning the main power switch Off and then On. Orientation is not required when making a connection to this header.

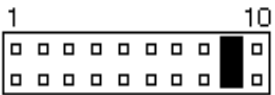

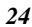

 **Hard Disk Drive LED Connector: Pins 10 and 20**  This connector connects to the hard drive activity LED on control panel. This LED will flash when the HDD is being accessed.

|  |  |  |  |  |  |          |  | Pin# | <b>Signal Name</b> |        |
|--|--|--|--|--|--|----------|--|------|--------------------|--------|
|  |  |  |  |  |  | 00000000 |  |      |                    | Ground |
|  |  |  |  |  |  |          |  |      |                    |        |

This page was intentionally left blank.

# **Chapter 6 BIOS and System Setup**

This chapter describes the different settings available in the Award BIOS. The topics covered in this chapter are as follows:

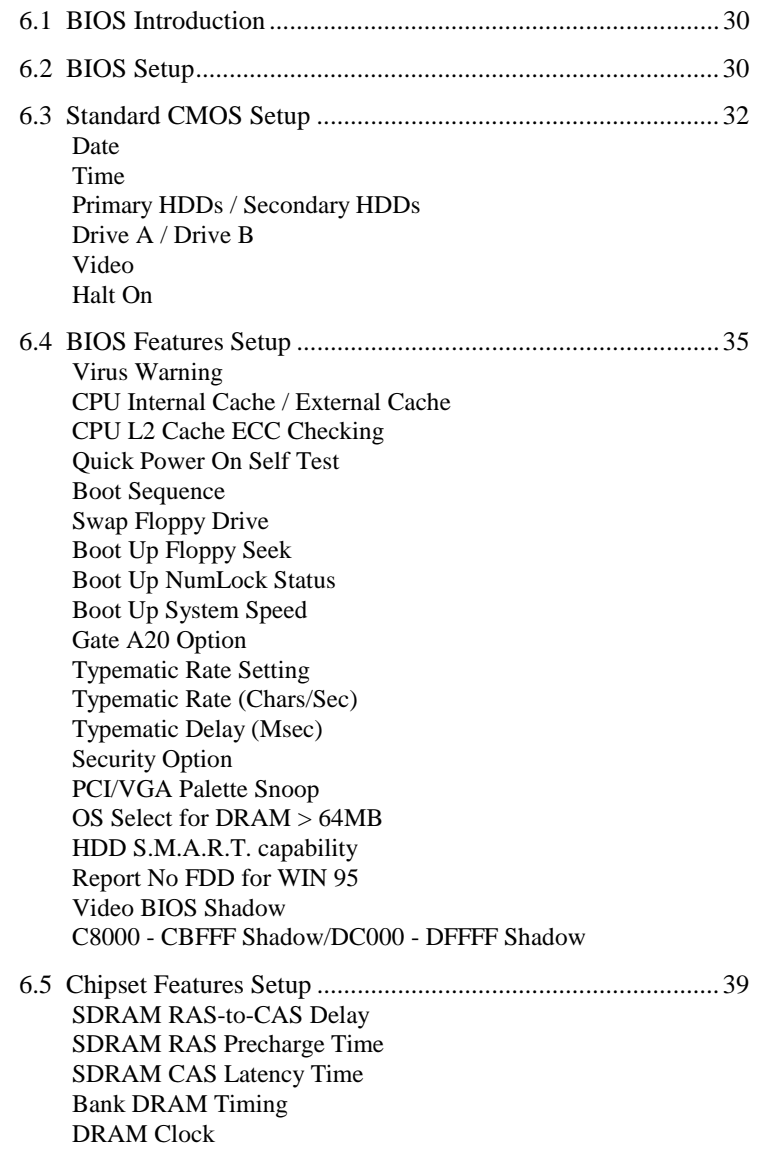

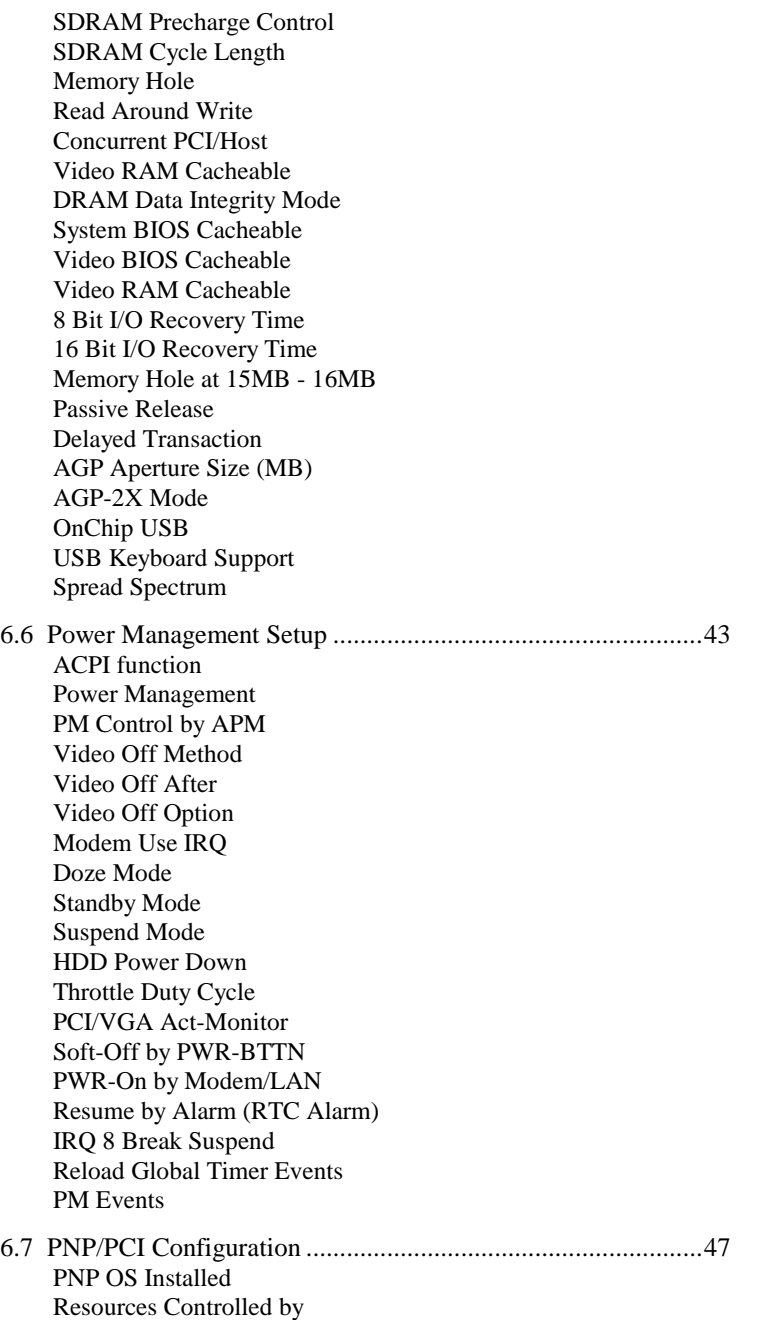

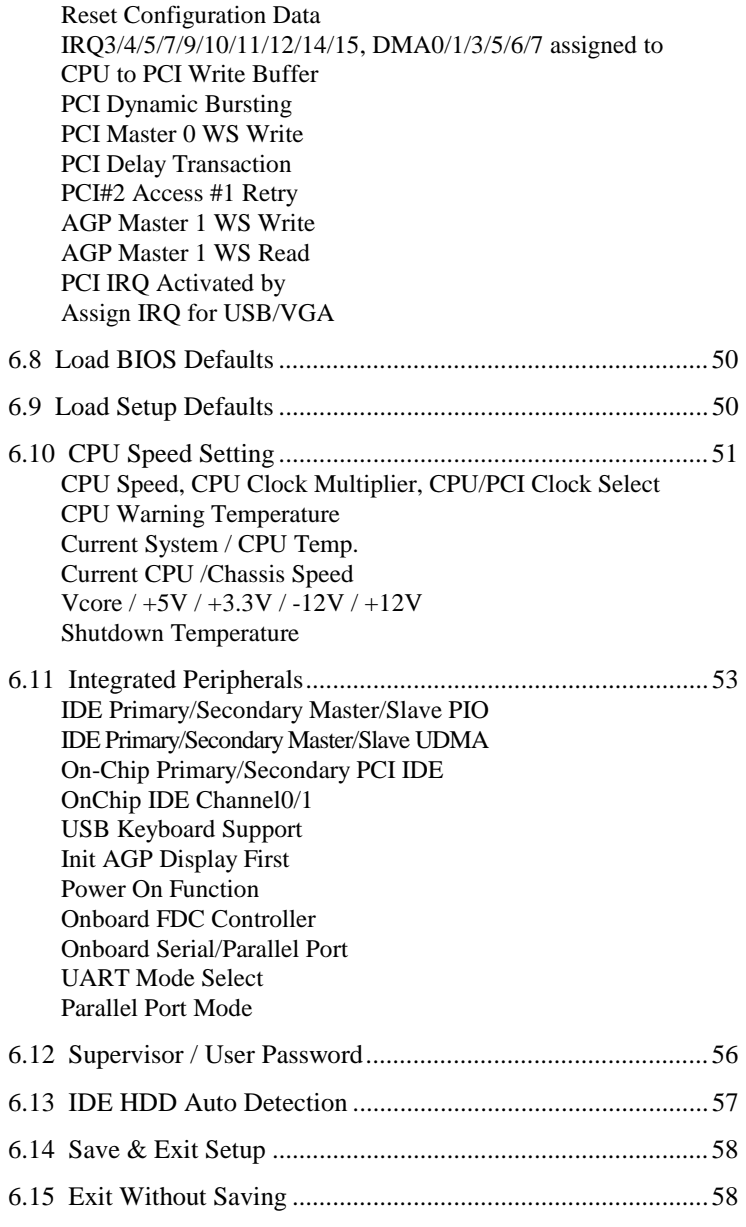

# **6.1 BIOS Introduction**

The Award BIOS (Basic Input/Output System) installed in your computer system's ROM supports Intel Celeron/Coppermine processors. The BIOS provides critical low-level support for standard devices such as disk drives, serial ports, and parallel ports. It also adds virus and password protection as well as special support for detailed fine-tuning of the chipset controlling the entire system.

# **6.2 BIOS Setup**

The Award BIOS provides a Setup utility program for specifying the system configurations and settings. The BIOS ROM of the system stores the Setup utility. When you turn on the computer, the Award BIOS is immediately activated. Pressing the <Del> key immediately allows you to enter the Setup utility. If you are a little bit late pressing the <Del> key, POST (Power On Self Test) will continue with its test routines, thus preventing you from invoking the Setup. If you still wish to enter Setup, restart the system by pressing the "Reset" button or simultaneously pressing the <Ctrl>, <Alt> and <Delete> keys. You can also restart by turning the system Off and back On again. The following message will appear on the screen:

Press <DEL> to Enter Setup

In general, you press the arrow keys to highlight items, <Enter> to select, the  $\langle PgUp \rangle$  and  $\langle PgDn \rangle$  keys to change entries,  $\langle F1 \rangle$  for help and <Esc> to quit.

When you enter the Setup utility, the Main Menu screen will appear on the screen. The Main Menu allows you to select from various setup functions and exit choices.
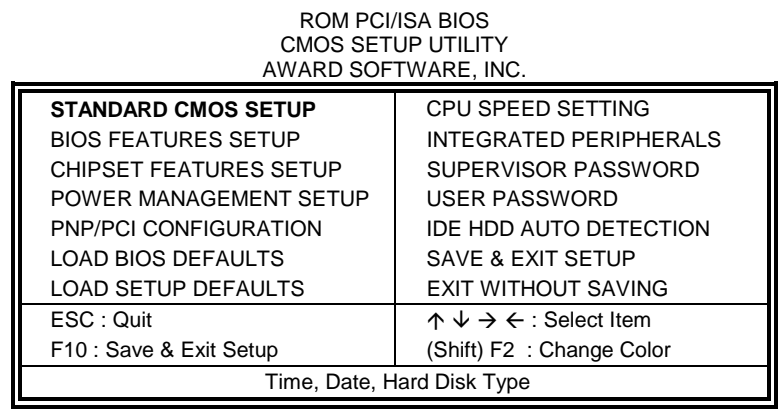

## **(For Intel 82440BX /ZX or VIA 82C693)**

The section below the setup items of the Main Menu displays the control keys for this menu. Another section at the bottom of the Main Menu just below the control keys section displays information on the currently highlighted item in the list.

*NOTE: After making and saving system changes with Setup, you find that your computer cannot boot, the Award BIOS supports an override to the CMOS settings that resets your system to its default.* 

> *We strongly recommend that you avoid making any changes to the chipset defaults. These defaults have been carefully chosen by both Award and your system manufacturer to provide the absolute maximum performance and reliability.*

#### **6.3 Standard CMOS Setup**

"Standard CMOS Setup" choice allows you to record some basic hardware configurations in your computer system and set the system clock and error handling. If the motherboard is already installed in a working system, you will not need to select this option. You will need to run the Standard CMOS option, however, if you change your system hardware configurations, the onboard battery fails, or the configuration stored in the CMOS memory was lost or damaged.

ROM PCI/ISA BIOS STANDARD CMOS SETUP AWARD SOFTWARE, INC.

| Date ( $mm:dd:yy$ ) : Wed, Mar 4 1998 |                                                                                       |                          |             |             |                        |                     |                      |             |
|---------------------------------------|---------------------------------------------------------------------------------------|--------------------------|-------------|-------------|------------------------|---------------------|----------------------|-------------|
| Time (hh:mm:ss) :<br>00:00:00         |                                                                                       |                          |             |             |                        |                     |                      |             |
| <b>HARD DISKS</b>                     | <b>TYPE</b>                                                                           | SIZE                     | <b>CYLS</b> | <b>HEAD</b> | <b>PRECOMP</b>         | LANDZ               | <b>SECTOR</b>        | <b>MODE</b> |
|                                       |                                                                                       |                          |             |             |                        |                     |                      |             |
| <b>Primary Master</b>                 | Auto                                                                                  | $\Omega$                 | $\Omega$    | $\Omega$    | $\Omega$               | $\Omega$            | $\Omega$             | Auto        |
| <b>Primary Slave</b>                  | Auto                                                                                  | $\Omega$                 | $\Omega$    | $\Omega$    | $\Omega$               | $\Omega$            | $\Omega$             | Auto        |
| Secondary Master                      | Auto                                                                                  | $\Omega$                 | $\mathbf 0$ | 0           | $\Omega$               | $\Omega$            | $\Omega$             | Auto        |
| Secondary Slave                       | Auto                                                                                  | $\Omega$                 | $\Omega$    | $\Omega$    | $\Omega$               | $\Omega$            | $\Omega$             | Auto        |
|                                       |                                                                                       |                          |             |             |                        |                     |                      |             |
| Drive A                               |                                                                                       | : 1.44M, 3.5in           |             |             |                        | <b>Base Memory</b>  |                      | 640K        |
| Drive B                               | : None                                                                                |                          |             |             | <b>Extended Memory</b> |                     | ÷                    | 15360K      |
|                                       |                                                                                       |                          |             |             |                        | Other Memory        | $\ddot{\phantom{a}}$ | 384K        |
| Video                                 |                                                                                       | : EGA / VGA              |             |             |                        |                     |                      |             |
| Halt On                               | : All Errors                                                                          |                          |             |             |                        | <b>Total Memory</b> | $\sim$ 1             | 16384K      |
| ESC: Quit                             | $\uparrow \psi \rightarrow \leftarrow$ : Select<br>Item<br>$PU / PD / + / -$ : Modify |                          |             |             |                        |                     |                      |             |
| F1: Help                              |                                                                                       | (Shift) F2: Change Color |             |             |                        |                     |                      |             |

**(For Intel 82440BX /ZX or VIA 82C693)**

At the bottom of the menu are the control keys for use on this menu. If you need any help in each item field, you can press the <F1> key. It will display the relevant information to help you. The memory display at the lower right-hand side of the menu is read-only. It will adjust automatically according to the memory changed. The following describes each item of this menu.

## **Date**

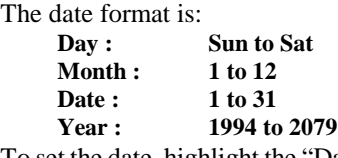

To set the date, highlight the "Date" field and use the PageUp/ PageDown or +/- keys to set the current time.

#### **Time**

The time format is: **Hour : 00 to 23 Minute : 00 to 59 Second : 00 to 59** 

To set the time, highlight the "Time" field and use the  $\langle PgUp \rangle / \langle PgDn \rangle$ or +/- keys to set the current time.

#### **Primary HDDs / Secondary HDDs**

The onboard PCI IDE connectors provide Primary and Secondary channels for connecting up to four IDE hard disks or other IDE devices. Each channel can support up to two hard disks; the first is the "Master" and the second is the "Slave".

To enter the specifications for a hard disk drive, you must select first a "Type". There are 45 predefined types and 4 user definable types are for Enhanced IDE BIOS. Type 1 to 45 are predefined. Type "User" is user-definable. For the Primary Master/Slave as well as Secondary Master/Slave, you can select "Auto" under the TYPE and MODE fields. This will enable auto detection of your IDE drives and CD-ROM drive during POST.

Press <PgUp>/<PgDn> to select a numbered hard disk type or type the number and press the <Enter> key. The hard disk will not work properly if you enter incorrect information for this field. If your hard disk drive type is not matched or listed, you can use Type User to define your own drive type manually. If you select Type User, related information is asked to be entered to the following items.

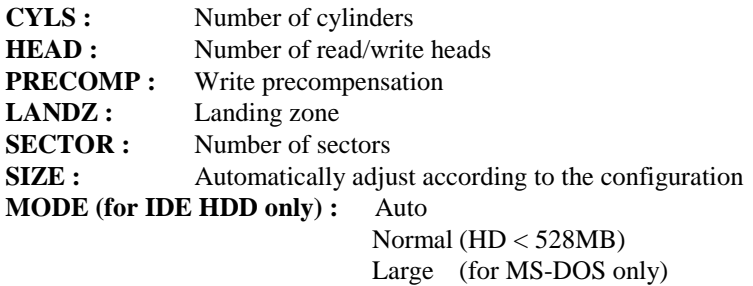

LBA (HD > 528MB and supports Logical Block Addressing)

*NOTE: The specifications of your drive must match with the drive table. The hard disk will not work properly if you enter incorrect information in these fields. If your hard disk drive type is not matched or listed, you can use Type User to define your own drive type manually.* 

## **Drive A / Drive B**

These fields identify the types of floppy disk drive A or drive B that has been installed in the computer. The available specifications are:

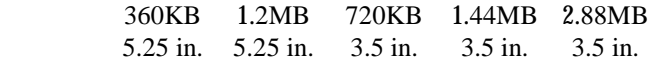

## **Video**

This field selects the type of video display card installed in your system. You can choose the following video display cards:

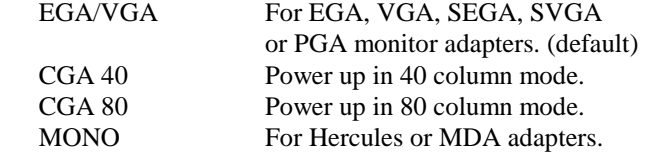

#### **Halt On**

This field determines whether the system will halt if an error is detected during power up.

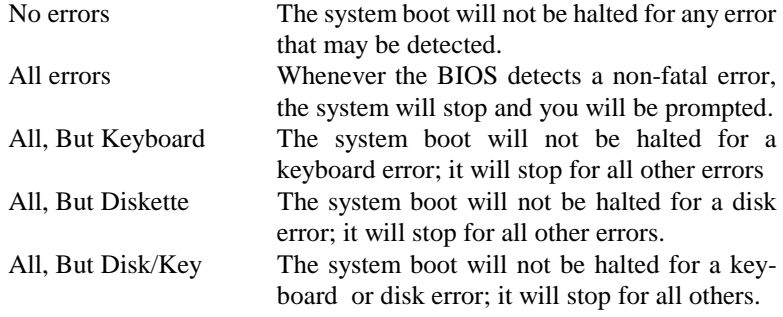

## **6.4 BIOS Features Setup**

This section allows you to configure and improve your system and allows you to set up some system features according to your preference. ROM / PCI ISA BIOS

|                                                                                                    | <b>BIOS FEATURES SETUP</b><br>AWARD SOFTWARE, INC.                                                                                                    |                                                                                                    |                                                                                                 |
|----------------------------------------------------------------------------------------------------|----------------------------------------------------------------------------------------------------|----------------------------------------------------------------------------------------------------|-------------------------------------------------------------------------------------------------|
| Virus Warning<br><b>CPU Internal Cache</b><br><b>External Cache</b><br>CPU L2 Cache ECC Checking<br>Quick Power On Self Test<br><b>Boot Sequence</b><br>Swap Floppy Drive<br>Boot Up Floppy Drive<br>Boot Up Numlock Status<br>Gate A20 Option<br><b>Typematic Rate Setting</b><br>Typematic Rate (chars/Sec)<br>Typematic Delay (Msec)<br>Security Option<br>PCI /VGA Palette Snoop | : Disabled<br>: Enabled<br>: Enabled<br>: Enabled<br>: Enabled<br>: A, C, SCSI<br>: Disabled<br>: Enabled<br>: On<br>: Fast<br>: Disabled<br>: 6<br>: 250<br>: Setup<br>: Disabled | Video BIOS Shadow<br>C8000-CBFFF Shadow<br>CC000-CFFFF Shadow<br>D0000-D3FFF Shadow<br>D4000-D7FFF Shadow<br>D8000-DBFFF Shadow<br>DC000-DFFF Shadow | : Enabled<br>: Disabled<br>: Disabled<br>: Disabled<br>: Disabled<br>: Disabled<br>: Disabled   |
| OS Select For DRAM>64MB<br>HDD S.M.A.R.T. capability<br>Report No FDD For WIN 95                                                                                                    | : Non-OS2<br>: Enabled<br>: Yes                                                                                                    | ESC: Quit<br>F1: Help<br>F5: Old Values<br>F6: Load BIOS Defaults<br>F7: Load Setup Defaults                                                         | $\uparrow \psi \rightarrow \leftarrow$ : Select Item<br>PU/PD/+/-: Modify<br>(Shift) F2 : Color |

**(For Intel 82440BX /ZX or VIA 82C693)**

## **Virus Warning**

This item protects the boot sector and partition table of your hard disk against accidental modifications. If an attempt is made, the BIOS will halt the system and display a warning message. If this occurs, you can either allow the operation to continue or run an anti-virus program to locate and remove the problem.

*NOTE: Many disk diagnostic programs which attempt to access the boot sector table can cause the virus warning. If you will run such a program, disable the Virus Warning feature.* 

#### **CPU Internal Cache / External Cache**

Cache memory is additional memory that is much faster than conventional DRAM (system memory). CPUs from 486-type on up contain internal cache memory, and most, but not all, modern PCs have additional (external) cache memory. When the CPU requests data, the system transfers the requested data from the main DRAM into cache memory, for even faster access by the CPU. These items allow you to enable (speed up memory access) or disable the cache function. By default, these items are *Enabled*.

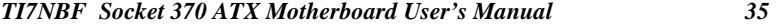

#### **CPU L2 Cache ECC Checking**

When enabled, this allows ECC checking of the CPU's L2 cache. By default, this field is *Enabled*.

#### **Quick Power On Self Test**

When enabled, this field speeds up the Power On Self Test (POST) after the system is turned on. If it is set to *Enabled*, BIOS will skip some items.

#### **Boot Sequence**

This field determines the drive that the system searches first for an operating system. The default value is *A, C, SCSI*. The options are :

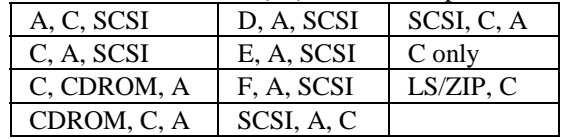

#### **Swap Floppy Drive**

This item allows you to determine whether to enable Swap Floppy Drive or not. When enabled, the BIOS swaps floppy drive assignments so that Drive A becomes Drive B, and Drive B becomes Drive A. By default, this field is set to *Disabled.*

#### **Boot Up Floppy Seek**

When enabled, the BIOS will seek whether or not the floppy drive installed has 40 or 80 tracks. 360K type has 40 tracks while 760K, 1.2M and 1.44M all have 80 tracks. By default, this field is set to *Enabled.*

## **Boot Up NumLock Status**

This allows you to activate the NumLock function after you power up the system. By default, the system boots up with *NumLock* On.

#### **Boot Up System Speed**

This has no function and selects the default system speed *(High).*

#### **Gate A20 Option**

This field allows you to select how Gate A20 is worked. Gate A20 is a device used to address memory above 1 MB. The default setting is *Fast.*

#### **Typematic Rate Setting**

When disabled, continually holding down a key on your keyboard will generate only one instance. When enabled, you can set the two typematic controls listed next. By default, this field is set to *Disabled.* 

#### **Typematic Rate (Chars/Sec)**

When the typematic rate is enabled, the system registers repeated keystrokes speeds. You can select speed range from 6 to 30 characters per second. By default, this item is set to *6.*

#### **Typematic Delay (Msec)**

When the typematic rate is enabled, this item allows you to set the time interval for displaying the first and second characters. By default, this item is set to *250msec.* 

#### **Security Option**

This field allows you to limit access to the System and Setup. The default value is *Setup*. When you select *System,* the system prompts for the User Password every time you boot up. When you select *Setup,* the system always boots up and prompts for the Supervisor Password only when the Setup utility is called up.

#### **PCI/VGA Palette Snoop**

Some non-standard VGA display cards may not show colors properly. This field allows you to set whether MPEG ISA/VESA VGA Cards can work with PCI/VGA or not. When this field is enabled, a PCI/VGA can work with a MPEG ISA/VESA VGA card. When this field is disabled, a PCI/VGA cannot work with a MPEG ISA/VESA Card.

#### **OS Select for DRAM > 64MB**

This option allows the system to access greater than 64MB of DRAM memory when used with OS/2 that depends on certain BIOS calls to access memory. The default setting is *Non-OS/2*.

#### **HDD S.M.A.R.T. capability**

This option enables or disables the S.M.A.R.T. (Self-Monitoring, Analysis, and Reporting Technology) capability hard disks.

#### **Report No FDD for WIN 95**

This option allows Windows 95 to share with other peripherals IRQ6 that is assigned to a floppy disk drive if the drive is not existing. The default setting is *No*.

## **Video BIOS Shadow**

This item allows you to change the Video BIOS location from ROM to RAM. Video Shadow will increase the video speed.

## **C8000 - CBFFF Shadow/DC000 - DFFFF Shadow**

Shadowing a ROM reduces the memory available between 640KB to 1024KB. These fields determine whether optional ROM will be copied to RAM or not.

## **6.5 Chipset Features Setup**

This Setup menu controls the configuration of the motherboard chipset.

| ROM PCI/ISA BIOS<br><b>CHIPSET FEATURES SETUP</b><br>AWARD SOFTWARE INC.                                                                                                    |                                                                                                    |                                                                                               |                                                                                                 |  |
|----------------------------------------------------------------------------------------------------|----------------------------------------------------------------------------------------------------|-----------------------------------------------------------------------------------------------|-------------------------------------------------------------------------------------------------|--|
| SDRAM RAS-to-CAS Delay<br>SDRAM RAS Precharge Time<br>SDRAM CAS Latency Timer<br><b>SDRAM Precharge Control</b><br><b>DRAM Integrity Mode</b><br>System BIOS Cacheable<br>Video BIOS Cacheable<br>Video RAM Cacheable<br>8 Bit I/O Recovery Time<br>16 Bit I/O Recovery Time<br>Memory Hole At 15MB-16MB<br>Passive Release<br><b>Delayed Transaction</b><br>AGP Aperture Size (MB) | :3<br>:3<br>:3<br>: Disabled<br>: Non-ECC<br>· Disabled<br>· Enabled<br>· Disabled<br>$\cdot$ 3<br>$\cdot$ 2<br>· Disabled<br>: Enabled<br>: Disabled<br>.64 |                                                                                               |                                                                                                 |  |
| Spread Spectrum                                                                                                    | · Disabled                                                                                                    | ESC: Quit<br>F1 : Help<br>F5: Old Values<br>F6: Load BIOS Defaults<br>F7: Load Setup Defaults | $\uparrow \psi \rightarrow \leftarrow$ : Select Item<br>PU/PD/+/-: Modify<br>(Shift) F2 : Color |  |

**(For Intel 82440BX/ZX)**

## ROM PCI/ISA BIOS CHIPSET FEATURES SETUP AWARD SOFTWARE INC.

| Bank 0/1 DRAM Timing        | : SDRAM 10ns |                         |                                                      |
|-----------------------------|--------------|-------------------------|------------------------------------------------------|
| Bank 2/3 DRAM Timing        | · SDRAM 10ns |                         |                                                      |
| Bank 4/5 DRAM Timing        | · SDRAM 10ns |                         |                                                      |
| <b>SDRAM Cycle Length</b>   | $\cdot$ 3    |                         |                                                      |
| <b>DRAM CLOCK</b>           | · Host CLK   |                         |                                                      |
| Memory Hole                 | · Disabled   |                         |                                                      |
| Read Around Write           | · Disabled   |                         |                                                      |
| Concurrent PCI/Host         | · Disabled   |                         |                                                      |
| System BIOS Cacheable       | : Enabled    |                         |                                                      |
| Video RAM Cacheable         | · Disabled   |                         |                                                      |
| AGP Aperture Size (MB)      | .64          |                         |                                                      |
| AGP-2X Mode                 | · Enabled    |                         |                                                      |
| OnChip USB                  | · Disabled   |                         |                                                      |
| <b>USB Keyboard Support</b> | : Disabled   |                         |                                                      |
| Spread Spectrum             | : Disabled   | ESC : Quit              | $\uparrow \psi \rightarrow \leftarrow$ : Select Item |
|                             |              | F1 : Help               | PU/PD/+/-: Modify                                    |
|                             |              | F5 : Old Values         | (Shift) F2: Color                                    |
|                             |              | F6: Load BIOS Defaults  |                                                      |
|                             |              | F7: Load Setup Defaults |                                                      |

**(For VIA 82C693)**

#### **SDRAM RAS-to-CAS Delay**

When DRAM is refreshed, both rows and columns are addressed separately. This field allows you to determine the timing of transition from Row Address Stove (RAS) to Column Address Strobe (CAS).

### **SDRAM RAS Precharge Time**

The precharge time is the number of cycles it takes for the RAS to accumulate its charge before DRAM refresh. If insufficient time is allowed, refresh may be incomplete and the DRAM may fail to retain data.

#### **SDRAM CAS Latency Time**

When synchronous DRAM is installed, the number of clock cycles of CAS latency depends on the DRAM timing. Do not reset this field from the default value specified by the system designer.

#### **Bank DRAM Timing**

These fields define the speed of the DRAM memory onboard. The options are *Normal*, *Medium*, *Fast*, *Turbo*, *SDRAM 8ns* and *SDRAM10ns*. By default, these fields are set to *SDRAM 10ns*.

#### **DRAM Clock**

The DRAM Clock can be set to Host CLK or the CPU clock itself and to *66MHz*. By default, this field is set to *Host CLK*.

#### **SDRAM Precharge Control**

This field enables of enables the SDRAM Precharge Control.

#### **SDRAM Cycle Length**

This field sets the SDRAM cycle length to either 2 or 3. The default setting is *3*.

#### **Memory Hole**

In order to improve performance, certain space in memory can be reserved for ISA cards. This field allows you to reserve 15MB to 16MB memory address space to ISA expansion cards. This makes memory from 15MB and up unavailable to the system. Expansion cards can only access memory up to 16MB. By default, this field is set to *Disabled.*

#### **Read Around Write**

DRAM optimization feature: If a memory read is addressed to a location whose latest write is being held in a buffer before being written to memory, the read is satisfied through the buffer contents, and the read is not sent to the DRAM. The default setting is *Enabled*.

#### **Concurrent PCI/Host**

This field enables or disables the concurrent PCI/Host. The default setting is *Disabled*.

#### **Video RAM Cacheable**

Selecting *Enabled* allows caching of the video BIOS ROM at C0000h to C7FFFh, resulting in better video performance. However, if any program writes to this memory area, a memory access error may result.

#### **DRAM Data Integrity Mode**

Set this field to *ECC* if the DRAM installed in the system supports it. Otherwise, do not reset the default of *Non-ECC*.

#### **System BIOS Cacheable**

Select Enabled allows caching of the system BIOS ROM at F000h-FFFFFh, resulting in better system performance. However, if any program writes to this memory area, a system error may result.

#### **Video BIOS Cacheable**

Select Enabled allows caching of the video BIOS ROM at C0000h-F7FFFh, resulting in better video performance. However, if any program writes to this memory area, a system error may result.

#### **Video RAM Cacheable**

Selecting *Enabled* allows caching of the video BIOS ROM at C0000h to C7FFFh, resulting in better video performance. However, if any program writes to this memory area, a memory access error may result.

#### **8 Bit I/O Recovery Time**

This option specifies the length of the delay (in sysclks) inserted between consecutive 8-bit I/O operations. The settings are 1, 2, 3, 4, 5, 6, 7, or 8. The default setting is *3*.

#### **16 Bit I/O Recovery Time**

This option specifies the length of the delay (in sysclks) inserted between consecutive 16-bit I/O operations. The settings are 1, 2, 3, 4, 5, 6, 7, or 8. The default setting is *2*.

#### **Memory Hole at 15MB - 16MB**

In order to improve performance, certain space in memory can be reserved for ISA cards. This field allows you to reserve 15MB to 16MB memory address space to ISA expansion cards. This makes memory from 15MB and up unavailable to the system. Expansion cards can only access memory up to 16MB. By default, this field is set to *Disabled*.

## **Passive Release**

When enabled, CPU to PCI bus accesses are allowed during passive release. Otherwise, the arbiter only accepts another PCI master access to local DRAM.

#### **Delayed Transaction**

The chipset has an embedded 32-bit posted write buffer to support delay transactions cycles. Select *Enabled* to support compliance with PCI specification version 2.1. The default setting is *Enabled*.

#### **AGP Aperture Size (MB)**

The field sets aperture size of the graphics. The aperture is a portion of the PCI memory address range dedicated for graphics memory address space. Host cycles that hit the aperture range are forwarded to the AGP without any translation. The options available are 4M, 8M, 16M, 32M, 64M, 128M and 256M. The default setting is *64M*.

## **AGP-2X Mode**

The field enables or disables the AGP-2X mode of the VGA card. The default setting is *Enabled*.

#### **OnChip USB**

Set this field to *Enabled* if there is any USB device being used in the system.

#### **USB Keyboard Support**

Set this field to *Enabled* if there is a USB keyboard being used in the system.

#### **Spread Spectrum**

This field sets the value of the spread spectrum. Options are *Disabled*, *0.25%*, and *0.05%*. The default setting is *Disabled*. This field is for CE testing use only.

## **6.6 Power Management Setup**

The Power Management Setup allows you to save energy of your system effectively. It will shut down the hard disk and turn off video display after a period of inactivity.

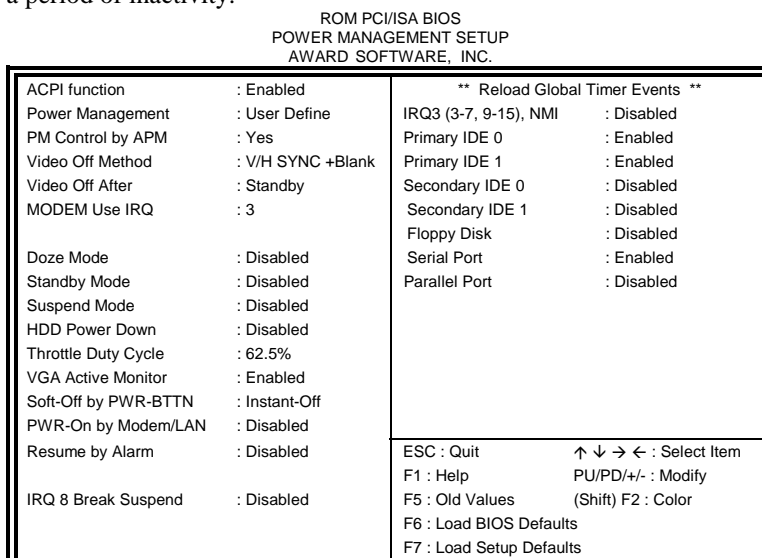

#### **(For Intel 82440BX/ZX)**

| ROM PCI/ISA BIOS<br>POWER MANAGEMENT SETUP<br>AWARD SOFTWARE, INC. |                                      |                         |                                                      |  |
|--------------------------------------------------------------------|--------------------------------------|-------------------------|------------------------------------------------------|--|
| <b>ACPI Function</b>                                               | : Enabled                            | Primary INTR            | :ON                                                  |  |
| Power Management                                                   | : User Define                        | IRQ3 (COM2)             | : Primary                                            |  |
| PM Control by APM                                                  | : Yes                                | IRQ4 (COM1)             | : Primary                                            |  |
| Video Off Option                                                   | : Suspend -> Off                     | IRQ5 (LPT 2)            | : Primary                                            |  |
| Video Off Method                                                   | : V/H SYNC +Blank                    | IRQ6 (Floppy Disk)      | : Primary                                            |  |
| Soft-Off by PWRBTN                                                 | : Instant-Off                        | <b>IRQ7 (LPT 1)</b>     | : Primary                                            |  |
| Modem Use IRO                                                      | :3                                   | IRQ8 (RTC Alarm)        | : Disabled                                           |  |
| ** PM Timers **                                                    |                                      | IRQ9 (IRQ2 Redir)       | : Secondary                                          |  |
| <b>HDD Power Down</b>                                              | : Disabled                           | IRQ10 (Reserved)        | : Secondary                                          |  |
| Doze Mode                                                          | : Disabled                           | IRQ11 (Reserved)        | : Secondary                                          |  |
| Suspend Mode                                                       | : Disabled                           | IRQ12 (PS/2 Mouse)      | : Primary                                            |  |
| ** PM Events **                                                    |                                      | IRQ13 (Coprocessor)     | : Primary                                            |  |
| <b>VGA</b>                                                         | $:$ OFF                              | IRQ14 (Hard Disk)       | : Primary                                            |  |
| LPT & COM                                                          | : LPT / $COM$                        | IRQ15 (Reserved)        | : Primary                                            |  |
| HDD & FDD                                                          | :ON                                  | ESC: Ouit               | $\uparrow \psi \rightarrow \leftarrow$ : Select Item |  |
| DMA / master                                                       | $:$ OFF                              | F1: Help                | PU/PD/+/-: Modify                                    |  |
| PWR-On by Modem/LAN                                                | : Disabled                           | F5 : Old Values         | (Shift) F2 : Color                                   |  |
| RTC Alarm Resume                                                   | F6: Load BIOS Defaults<br>: Disabled |                         |                                                      |  |
|                                                                    |                                      | F7: Load Setup Defaults |                                                      |  |

 **(For VIA 82C693)**

## **ACPI function**

ACPI stands for Advanced Configuration Power Interface. The default setting of this field *Enabled*.

#### **Power Management**

This field allows you to select the type of power saving management modes. There are fours selections for Power Management.

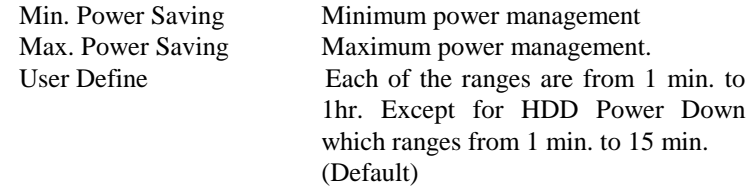

*NOTE: In order to enable the CPU overheat protection feature, the Power Management field should not be set to Disabled.* 

#### **PM Control by APM**

This field allows you to use the Advanced Power Management device to enhance the Max. Power Saving mode and stop the CPU's internal clock. If the Max. Power Saving is not enabled, this will be preset to NO.

## **Video Off Method**

This field defines the Video Off features. There are three options. V/H SYNC + Blank Default setting, blank the screen and turn off vertical and horizontal scanning.

DPMS Allows the BIOS to control the video display card if it supports the DPMS feature.

Blank Screen This option only writes blanks to the video buffer.

## **Video Off After**

As the system moves from lesser to greater power-saving modes, select the mode in which you want the monitor to blank.

#### **Video Off Option**

This field determines the state at which video enters into when turned off. By default, this field is set to *Suspend -> Off*.

## **Modem Use IRQ**

This field names the interrupt request (IRQ) line assigned to the modem (if any) on your system. Activity of the selected IRQ always awakens the system. By default, the IRQ is set to *3*.

#### **Doze Mode**

When enabled, and after the set time of system inactivity, the CPU clock will run at a slower speed while all other devices still operate at full speed.

#### **Standby Mode**

After the selected period of system inactivity, the fixed disk drive and the video shut off while all other devices still operate at full speed.

#### **Suspend Mode**

When enabled, and after the set time of system inactivity, all devices except the CPU will be shut off.

#### **HDD Power Down**

When enabled, and after the set time of system inactivity, the hard disk drive will be powered down while all other devices remain active.

#### **Throttle Duty Cycle**

When the system enters Doze mode, the CPU clock runs only part of the time. You may select the percent of time that the clock runs.

#### **PCI/VGA Act-Monitor**

When enabled, any video activity restarts the global timer for Standby mode. The default setting is *Disabled*.

#### **Soft-Off by PWR-BTTN**

This field defines the power-off mode when using an ATX power supply. The Instant-Off mode allows powering off immediately upon pressing the power button. In the *Delay 4 Sec* mode, the system powers off when the power button is pressed for more than four seconds or places the system in a very low-power-usage state, with only enough circuitry receiving power to detect power button activity. The default value is *Instant-Off*.

#### **PWR-On by Modem/LAN**

Enabling this field allows power on of the system through the modem or local area network.

#### **Resume by Alarm (RTC Alarm)**

This allows a computer to be turned on automatically through the timer set in the BIOS to make the system more schedulable. By default, this field is set to *Disabled*.

#### **IRQ 8 Break Suspend**

You can enable or disable the monitoring of IRQ 8 (Real Time Clock) so it does not awaken the system from Suspend mode.

#### **Reload Global Timer Events**

This section determines the reloading of the 'timers' after entering the Full On You can enable or disable the monitoring of IRQ 8 (Real Time Clock) so it does not awaken the system from Suspend mode.

#### **PM Events**

The VGA, LPT & COM, HDD & FDD, DMA /master, PWR-On by Modem/LAN, RTC Alarm Resume and Primary INTR section are I/O events which can prevent the system from entering a power saving mode or can awaken the system from such a mode. When an I/O device wants to gain the attention of the operating system, it signals this by causing an IRQ to occur. When the operating system is ready to respond to the request, it interrupts itself and performs the service. The default value is *Off*. When set On, activity will neither prevent the system from going into a power management mode nor awaken it. The IRQ section sets the wake-up call of the system. If activity is detected from any enabled IRQ channels in the left-hand group, the system wakes up from suspended mode.

## **6.7 PNP/PCI Configuration**

This option configures the PCI bus system. All PCI bus systems on the system use INT#, thus all installed PCI cards must be set to this value.

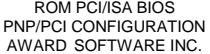

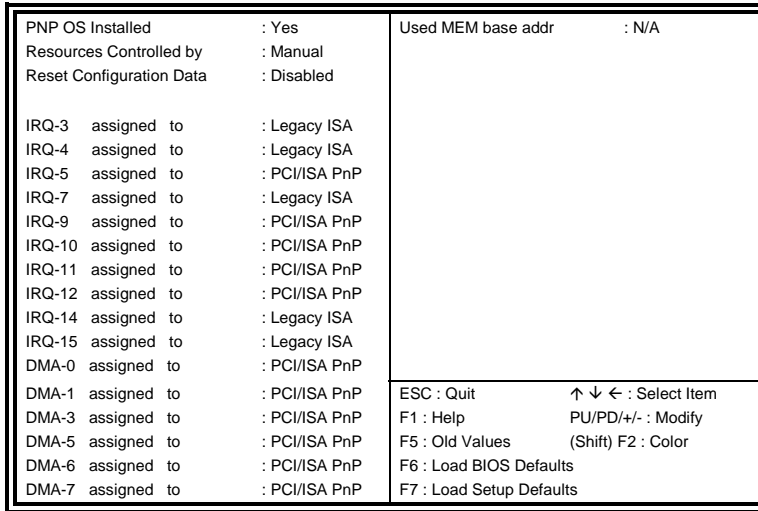

#### **(For Intel 82440BX/ZX)**

# ROM PCI/ISA BIOS PNP/PCI CONFIGURATION AWARD SOFTWARE INC.

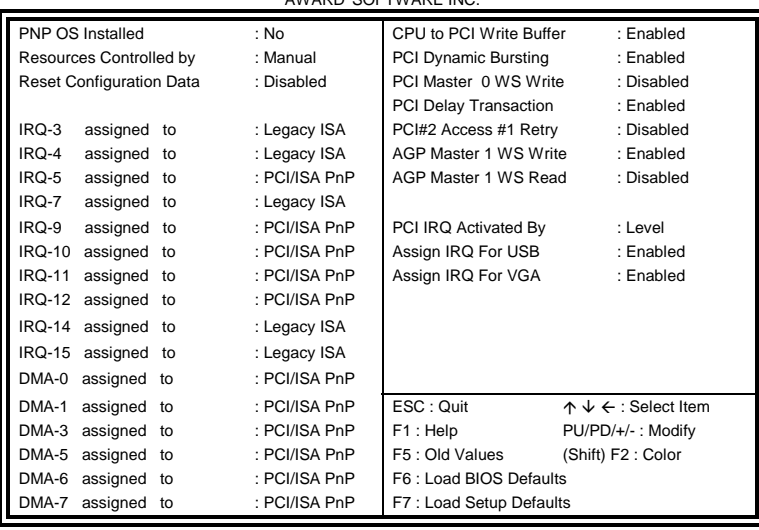

**(For VIA 82C693)**

#### **PNP OS Installed**

This field allows you to specify if the operating system installed in your system is plug and play aware.

*NOTE: Operating systems such as DOS, OS/2, and Windows 3.x do not use PnP* 

#### **Resources Controlled by**

This PnP BIOS can configure all of the boot and compatible devices automatically. However, this capability needs you to use a PnP operating system such as Windows 95. The default value is *Manual*.

#### **Reset Configuration Data**

This field allows you to determine whether to reset the configuration data or not. The default value is *Disabled*.

#### **IRQ3/4/5/7/9/10/11/12/14/15, DMA0/1/3/5/6/7 assigned to**

These fields allow you to determine the IRQ/DMA assigned to the ISA bus and is not available to any PCI slot.

#### **Used MEM base addr**

Select a base address for the memory area used by any peripheral that requires high memory. The default setting is *N/A*.

## **CPU to PCI Write Buffer**

When enabled, this option increases the efficiency of the PCI bus to and speed up the execution in the processor. By default, this field is set to *Enabled*.

## **PCI Dynamic Bursting**

When enabled, this option combines several PCI cycles into one. By default, this field is set to *Disabled*.

## **PCI Master 0 WS Write**

When enabled, this option increases the write cycle speed.

## **PCI Delay Transaction**

When enabled, this option delays PCI data transaction. By default, this field is set to *Enabled*.

#### **PCI#2 Access #1 Retry**

This item enables PC#2 Access #1 attempts. By default, this field is set to *Disabled*.

## **AGP Master 1 WS Write**

When enabled, writes to the AGP bus are executed with 1 wait states. By default, this field is set to *Enabled*.

## **AGP Master 1 WS Read**

When enabled, reads to the AGP bus are executed with 1 wait states. By default, this field is set to *Enabled*.

#### **PCI IRQ Activated by**

This field allows you to select the method by which the PCI bus recognizes that an IRQ service is being requested by a device. The default value is *Level.* 

## **Assign IRQ for USB/VGA**

These fields allow you to enable or disable the IRQ for USB and VGA. By default, these fields are enabled.

## **6.8 Load BIOS Defaults**

This option allows you to load the troubleshooting default values permanently stored in the BIOS ROM. These default settings are non-optimal and disable all high-performance features.

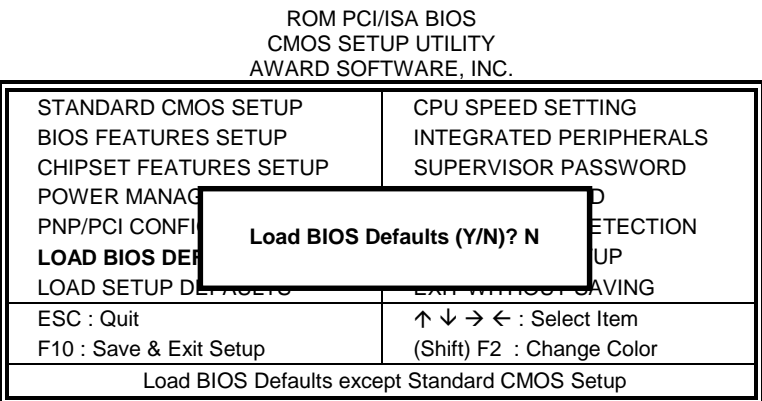

To load BIOS defaults value to CMOS SRAM, enter "Y". If not, enter "N".

## **6.9 Load Setup Defaults**

This option allows you to load the default values to your system configuration. These default settings are optimal and enable all high performance features.

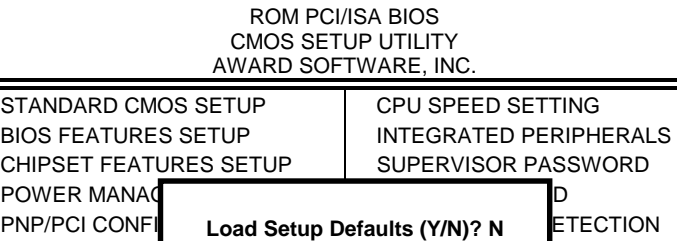

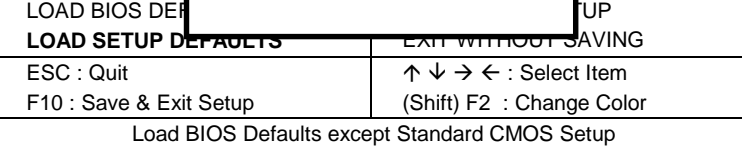

To load SETUP defaults value to CMOS SRAM, enter "Y". If not, enter "N".

#### **6.10 CPU Speed Setting**

This setup option sets the CPU speed and parameters of the CPU temperature and fan speeds.

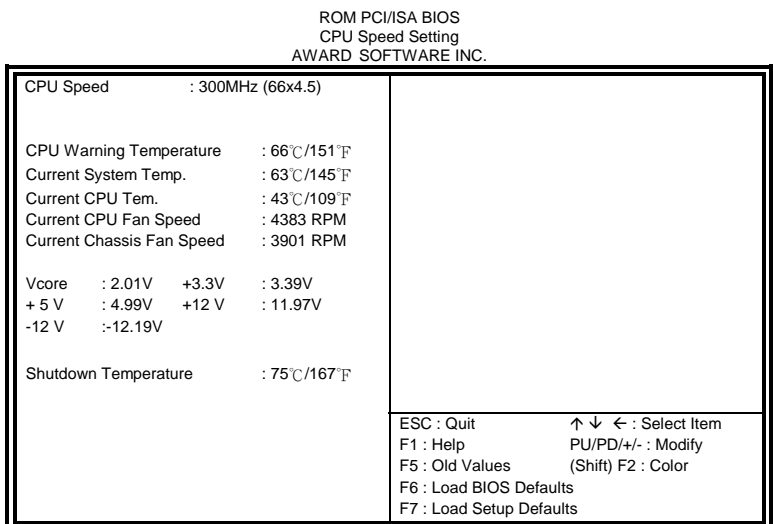

### **CPU Speed, CPU Clock Multiplier, CPU/PCI Clock Select**

The motherboard allows users to set the CPU speed through the BIOS. The parameters in setting the CPU speed include *CPU Clock Multiplier* (X3, X3.5, X4, X4.5, X5, X5.5, X6.5, X7, X7.5, X8) and *CPU/PCI Clock Select* (66/33MHz, 75/37MHz, 83/41MHz or 100/33MHz, 103/34MHz, 105/35MHz, 110/36MHz, 112/37MHz, 115/38MHz, 120/40MHz, 124/41MHz, 124/31MHz, 133/44MHz, 133/33MHz, 140/35MHz, 150/37MHz). The parameters only appear when CPU Speed is set to *Manual*.

## *NOTE: Processors with locked/fixed frequencies will have a fixed CPU Clock Multiplier and will not allow changes to its*

*value.* 

Aside from the *Manual* option, CPU Speed can be set to 200MHz (66x3), 233MHz (66x3.5), 266MHz (66x4), 300MHz (66x4.5), 333MHz (66x5), 366MHz (66x5.5), 400MHz (66x6), and 433MHz (66x6.5). Press the  $\uparrow$  and  $\downarrow$  keys to change the CPU speed or press the PageUp or PageDown key to see the selections for CPU Clock Multiplier and CPU Clock.

*NOTE: Overclocking could cause the system not to boot. When this happens, turn off the computer by pressing the power button and turn it on again by pressing the Insert key and the power button simultaneously. Then press the Delete key to enter BIOS Setup and configure the CPU speed.* 

## **CPU Warning Temperature**

This field sets the threshold temperature at which an alert is sounded through the system's speaker. The onboard thermal sensor monitors the CPU temperature to prevent the CPU from overheating.

#### **Current System / CPU Temp.**

These read-only fields reflect the functions of the hardware thermal sensor that monitors the chip blocks and system temperatures to ensure the system is stable.

## **Current CPU /Chassis Speed**

These read-only fields show the current speeds in RPM (revolution per minute) for the CPU fan and chassis fan as monitored by the hardware monitoring IC.

#### **Vcore / +5V / +3.3V / -12V / +12V**

These read-only fields show the current voltages in the voltage regulators and power supply as monitored by the hardware monitoring IC.

#### **Shutdown Temperature**

This field allows you to set the temperature at which the system automatically shuts down once it is reached, in order to avoid damage to system components.

# **6.11 Integrated Peripherals**

This option sets your hard disk configuration, mode and port.

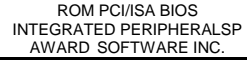

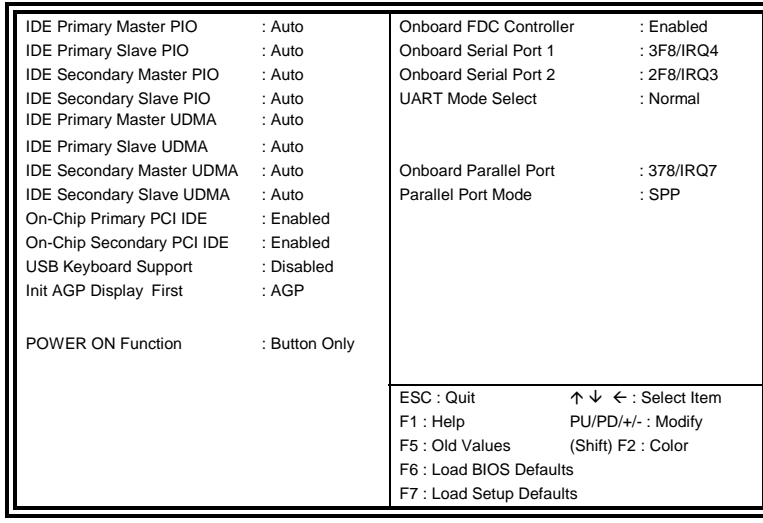

## **(For Intel 82440BX/ZX)**

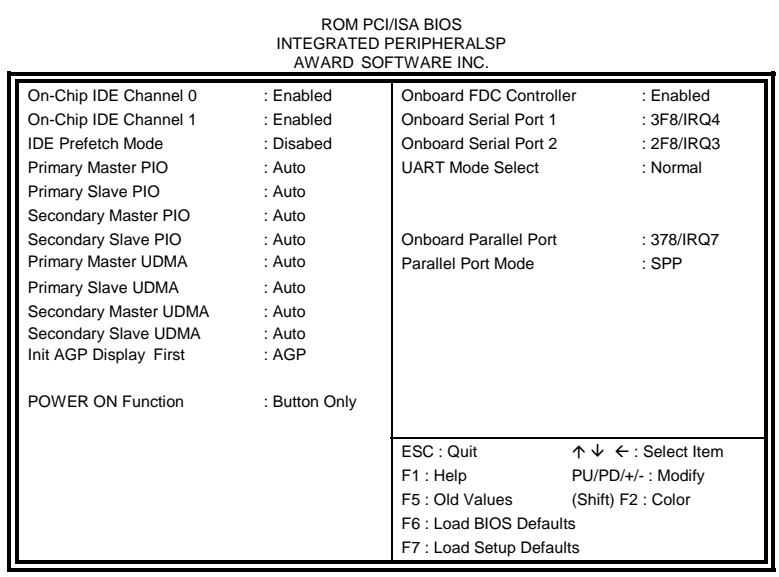

**(For VIA 82C693)**

#### **IDE Primary/Secondary Master/Slave PIO**

These fields allow your system hard disk controller to work faster. Rather than have the BIOS issue a series of commands that transfer to or from the disk drive, PIO (Programmed Input/Output) allows the BIOS to communicate with the controller and CPU directly.

The system supports five modes, numbered from 0 (default) to 4, which primarily differ in timing. When Auto is selected, the BIOS will select the best available mode.

## **IDE Primary/Secondary Master/Slave UDMA**

These fields allow your system to improve disk I/O throughput to 33Mb/sec with the Ultra DMA/33 feature. The options are *Auto* and *Disabled*.

#### **On-Chip Primary/Secondary PCI IDE**

The integrated peripheral controller contains an IDE interface with support for two IDE channels. Select *Enabled* to activate each channel separately.

#### **OnChip IDE Channel0/1**

The integrated peripheral controller contains an IDE interface with support for two IDE channels. Select *Enabled* to activate each channel separately.

## **USB Keyboard Support**

Select *Enabled* if your system contains a Universal Serial Bus (USB) controller and you have a USB keyboard.

#### **Init AGP Display First**

This field allows the system to initialize first the VGA card in the AGP slot on the motherboard when system is turned on.

#### **Power On Function**

The default for this field is *Button Only*. When set to *KB Power ON Password*, the user is allowed to set a password with a maximum of 5 characters. The system recognizes the size (lowercase/uppercase) of the characters entered. The third option is *Hot Key Power ON*. The keys Ctrl-F1 to Ctrl-F12 can be set to power on the system.

## **Onboard FDC Controller**

Select *Enabled* if your system has a floppy disk controller (FDC) installed on the system board and you wish to use it. If you install an add-in FDC or the system has no floppy drive, select Disabled in this field. This option allows you to select the onboard FDD port.

#### **Onboard Serial/Parallel Port**

These fields allow you to select the onboard serial and parallel ports and their addresses. The default values for these ports are:

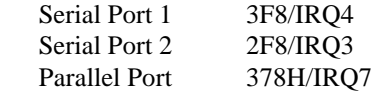

## **UART Mode Select**

This field determines the UART mode in your computer. The settings are *Normal, IrDA and ASKIR*. The default value is *Normal*.

## **Parallel Port Mode**

This field allows you to determine parallel port mode function.

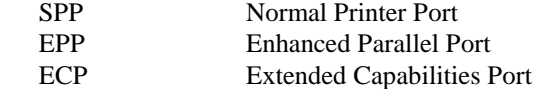

## **6.12 Supervisor / User Password**

These two options set the system password. Supervisor Password sets a password that will be used to protect the system and Setup utility. User Password sets a password that will be used exclusively on the system. To specify a password, highlight the type you want and press <Enter>. The Enter Password: message prompts on the screen. Type the password, up to eight characters in length, and press <Enter>. The system confirms your password by asking you to type it again. After setting a password, the screen automatically returns to the main screen.

To disable a password, just press the <Enter> key when you are prompted to enter the password. A message will confirm the password to be disabled. Once the password is disabled, the system will boot and you can enter Setup freely.

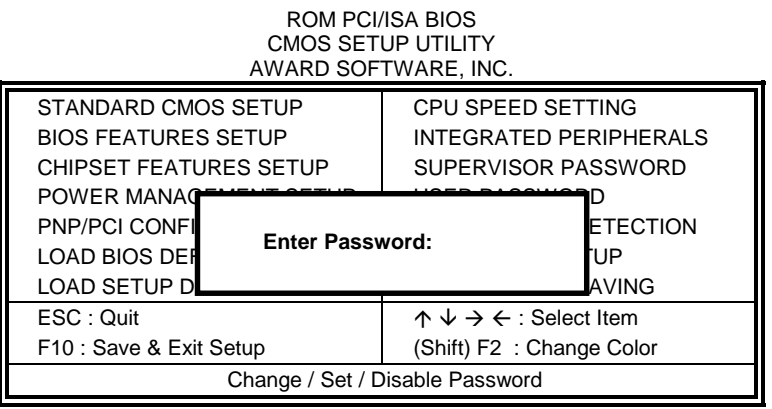

## **6.13 IDE HDD Auto Detection**

This option detects the parameters of an IDE hard disk drive, and automatically enters them into the Standard CMOS Setup screen.

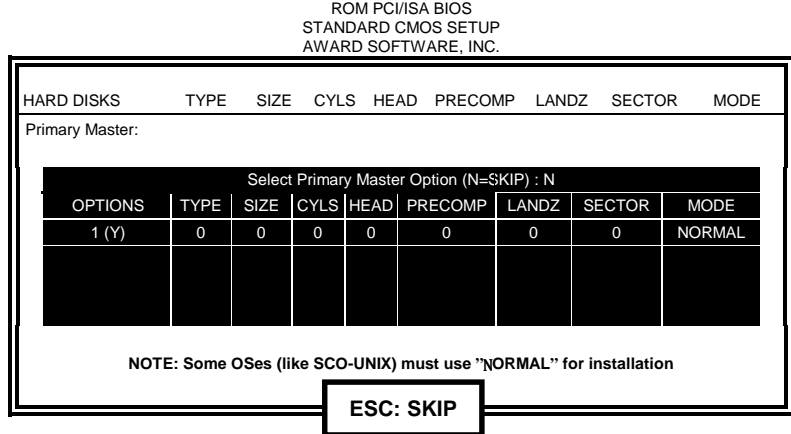

Up to four IDE drives can be detected, with parameters for each appearing in sequence inside a box. To accept the displayed entries, press the "Y" key to skip to the next drive, press the "N" key. If you accept the values, the parameters will appear listed beside the drive letter on the screen.

## **6.14 Save & Exit Setup**

This option allows you to determine whether to accept the modifications or not. If you type "Y", you will quit the setup utility and save all changes into the CMOS memory. If you type "N", you will return to Setup utility.

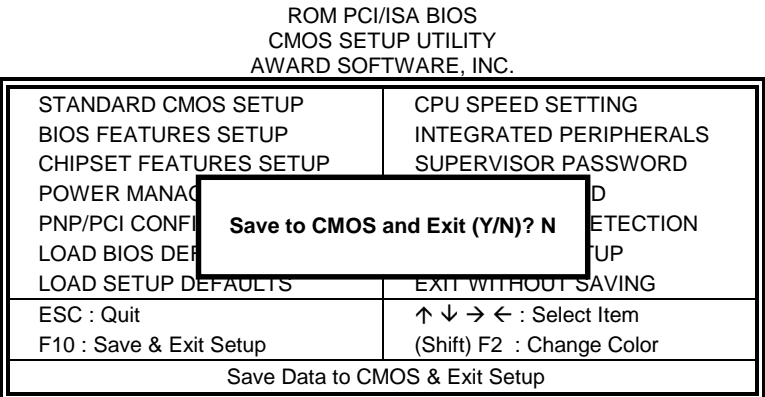

## **6.15 Exit Without Saving**

Select this option to exit the Setup utility without saving the changes you have made in this session. Typing "Y" will quit the Setup utility without saving the modifications. Typing "N" will return you to Setup utility.

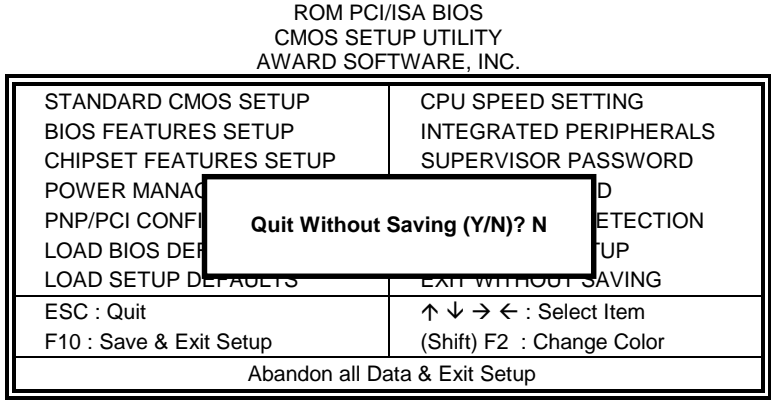

# **Chapter 7 Audio Driver Installation Guide**

This chapter describe the audio driver installation procedure for the onboard audio chipset The onboard audio consists of the Creative ES1373 Chip + AC97. With a PCI Bus Mastering interface with DOS compatibility, it supports 32 voices wavetable, surround sound, 3D audio, and audio effects such as reverb and chorus. Creative ES1373 uses single, shareable PCI interrupt and is PC97 compliant.

For normal operations and to maximize the audio functions of the motherboard, follow the audio driver installation procedure below.

#### **Installing The Audio Drivers For Windows 95**

1. Under Windows 95, click START => Setting => Control Panel.

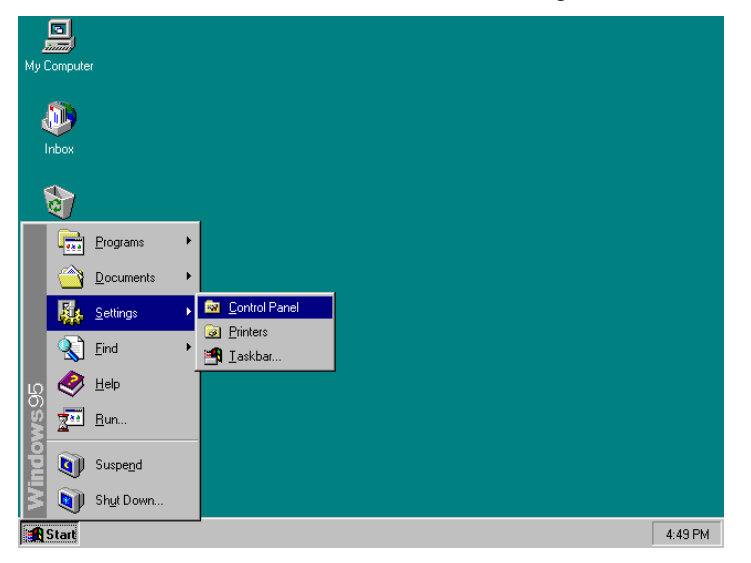

*TI7NBF Socket 370 ATX Motherboard User's Manual 59* 

2. Under the Control Panel window, click the System icon.

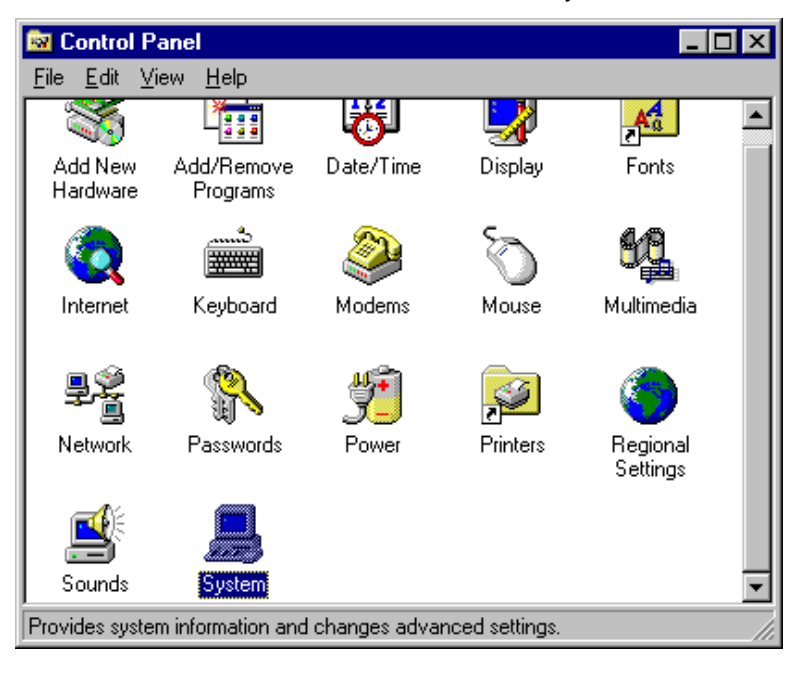

3. Click Device Manager.

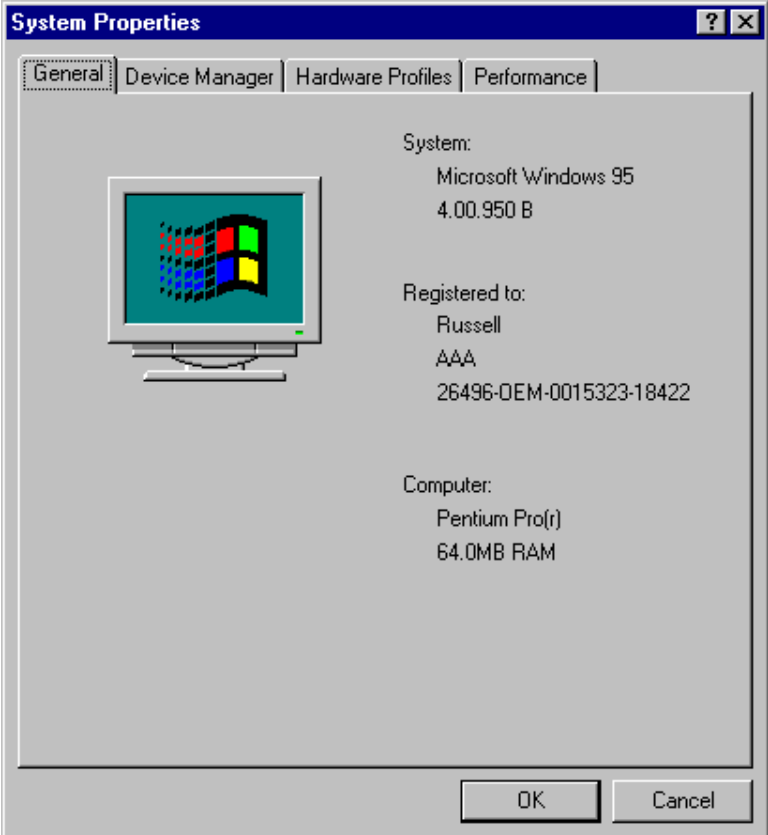

4. Click Other Device, then select PCI Multimedia Audio Device and click the Remove icon.

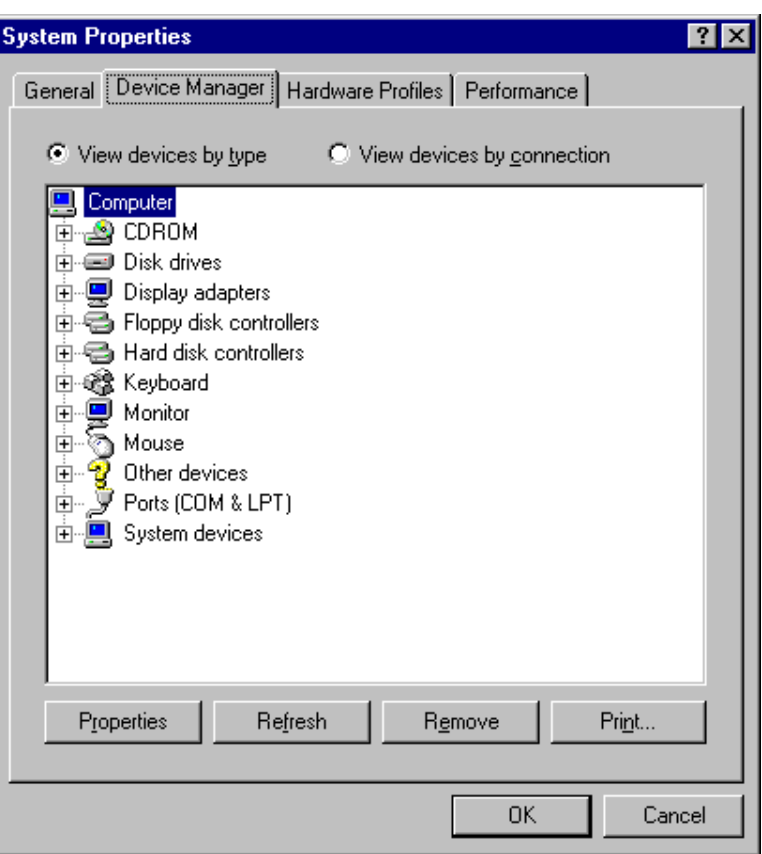

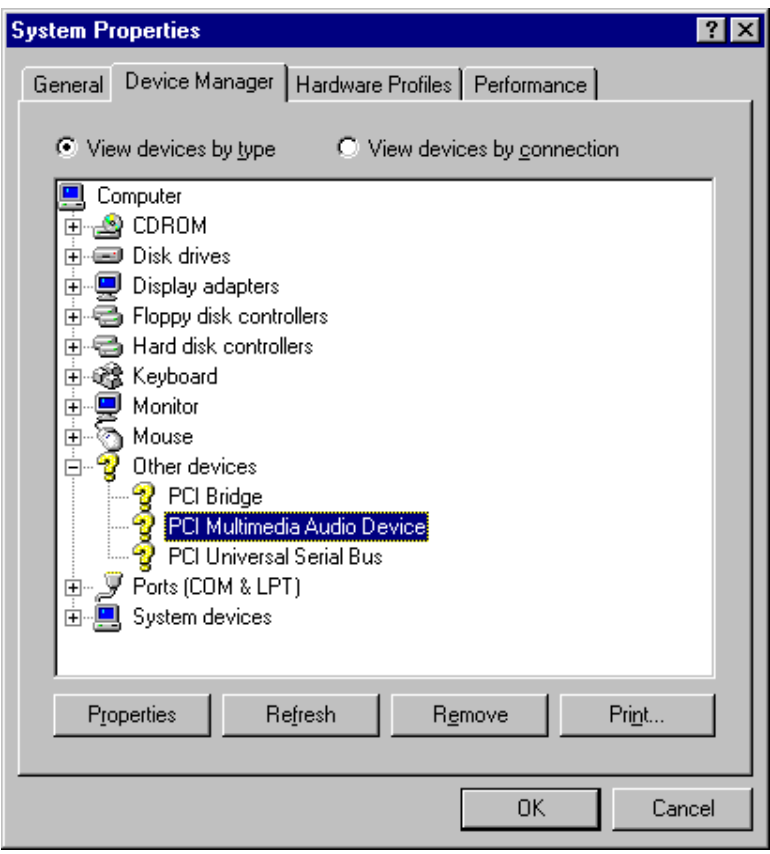

Confirm the remove command by clicking OK.

6. Click Close.

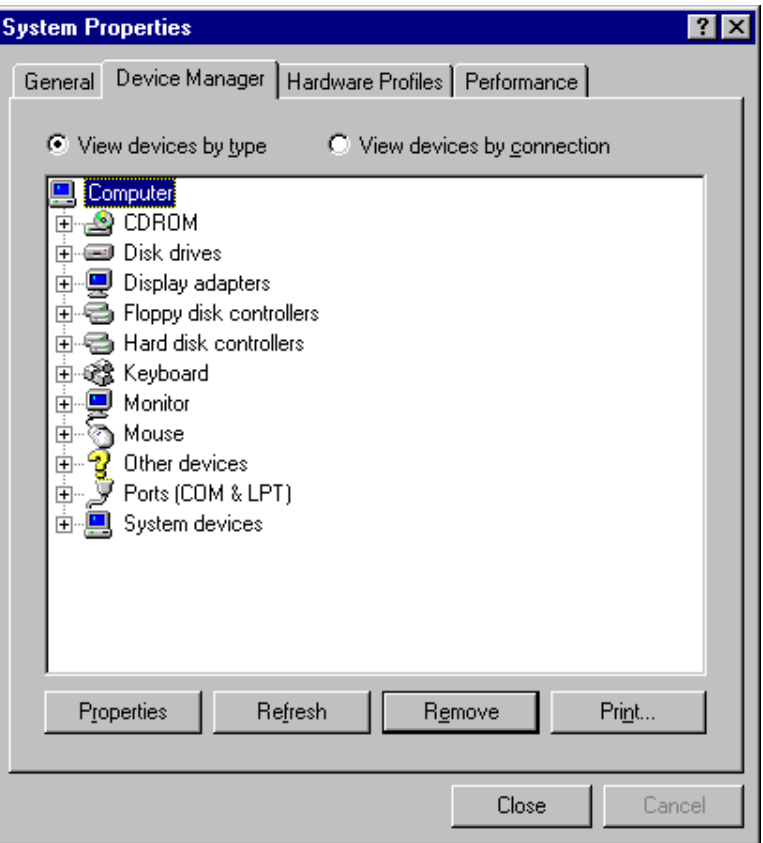

- 7. Insert the CD that comes with your motherboard into your CD-ROM drive. On the initial screen click Sound.
- 8. On the next screen, double click Creative Labs 1373 and the welcome screen for the Sound Blaster AudioPCI 64V driver installation will appear. Please note that the driver for ES1371 can also be used for ES1373.

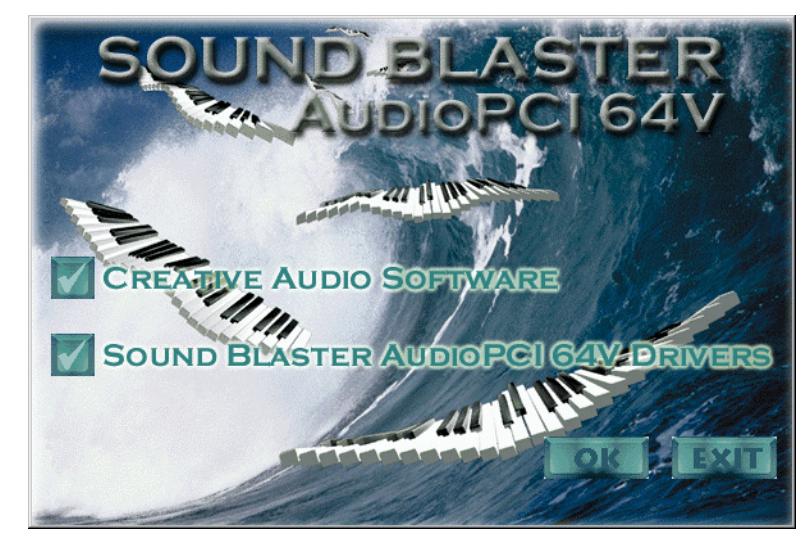

10. Follow the procedure in each screen until you arrive the Setup Option screen as shown below, then select Full Installation.

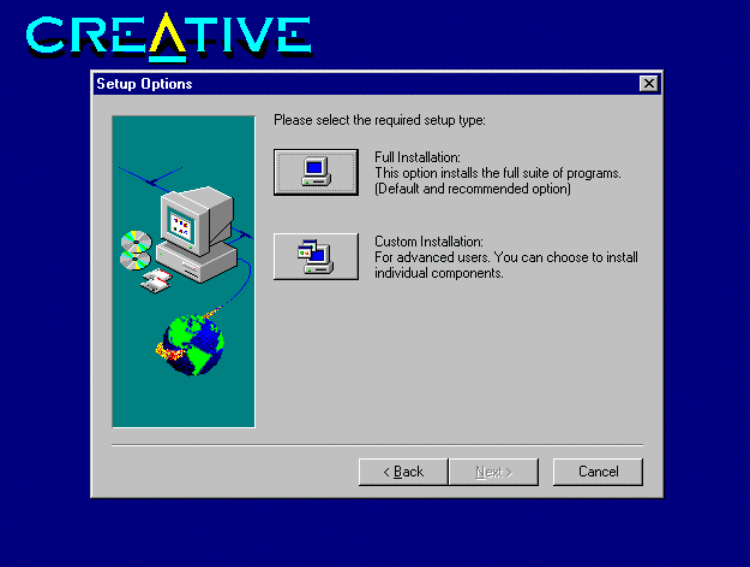

- 11. Proceed with Setup to install the Windows 98 Drivers, Legacy DOS Drivers into your system.
- 12. After installation, the system will ask you to restart your computer for the changes to take effect.

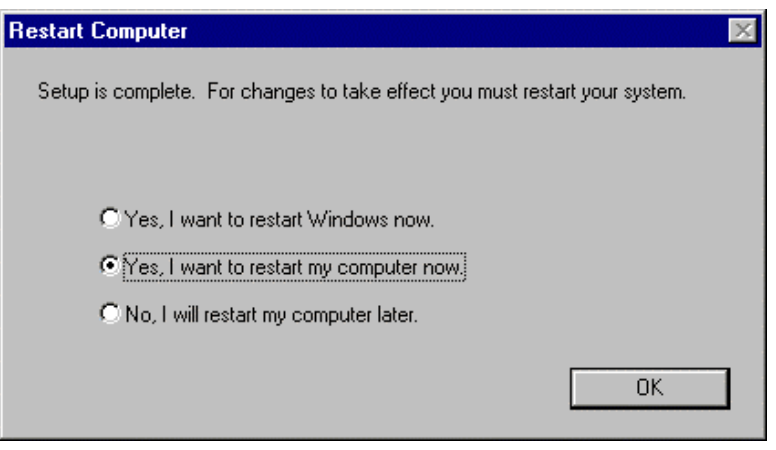

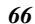
## **Chapter 8 System Monitor Utility User's Guide**

This chapter introduces System Monitor Utility that comes with the motherboard in conjunction with the onboard hardware monitoring IC. The sections below give the functions of the utility.

System Monitor is a software utility that oversees the general performance of systems, covering areas like system temperature, system voltage, CPU and system fan rotational speeds. If conditions become adverse, that is, when voltages are erratic or CPU temperature exceeds the safe limits, an alarm will be sounded; thereby preventing system crashing and ensuring overall stability.

When System Monitor is initiated, the icon below appears in the task bar in the Windows environment.

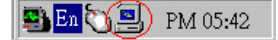

The following screen appears upon clicking on the System Monitor icon.

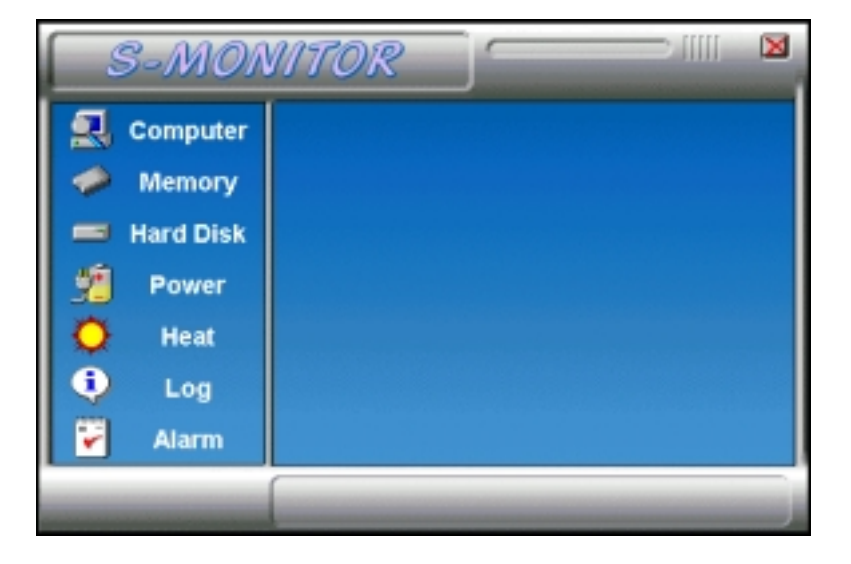

Clicking on the 'X' on the upper right corner would show you the latest company information or on any icon on the left side to display further information.

The following section describes the different functions of System Monitor.

1. Computer - displays the operating working system version and processor type.

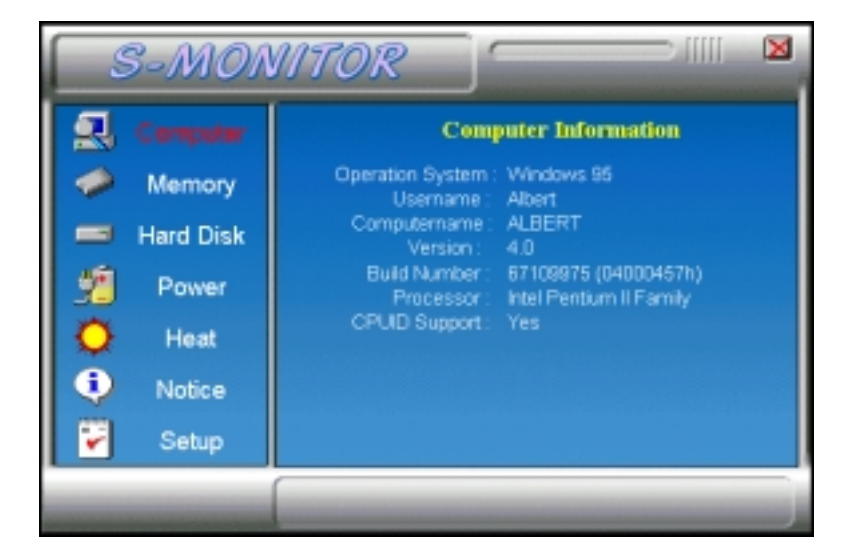

2. Memory - displays the current memory usage status.

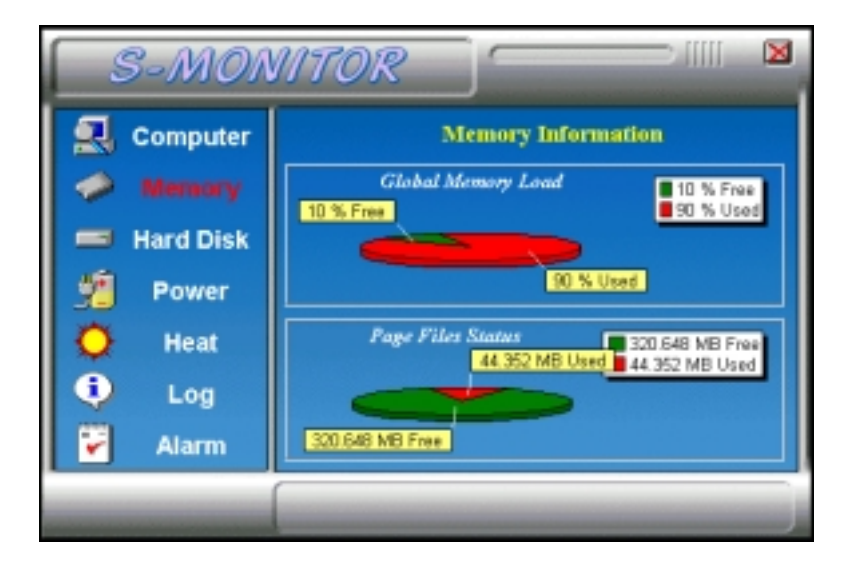

3. Hard Disk - displays the supported disk formats and disk space.

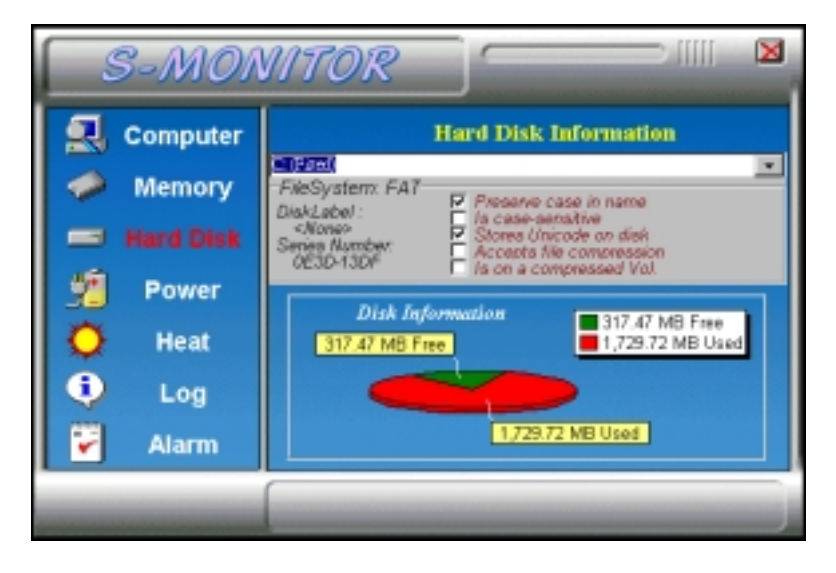

4. Heat - displays the current rotational speed of CPU and Chassis fans, as well as the system and CPU temperatures.

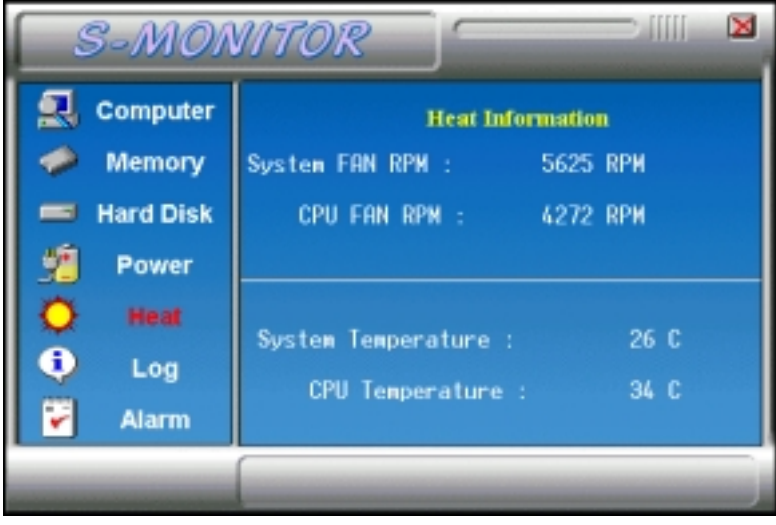

5. Power - displays the current voltage status.

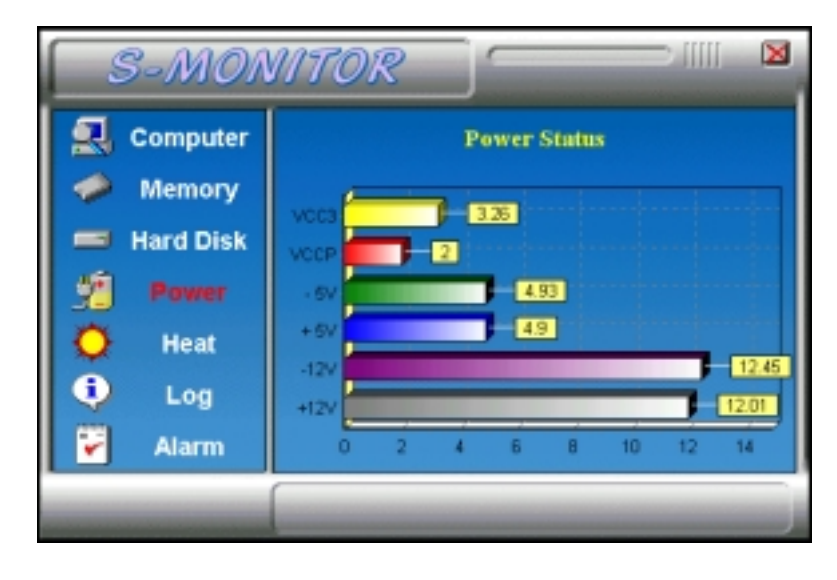

*NOTE: For Pentium II processors, System Monitor detects the VCC3 and VCCP values. For Pentium-level processors, System Monitor detects the VCORE and VIO values.* 

6. Log - displays errors occurring after System Monitor is started.

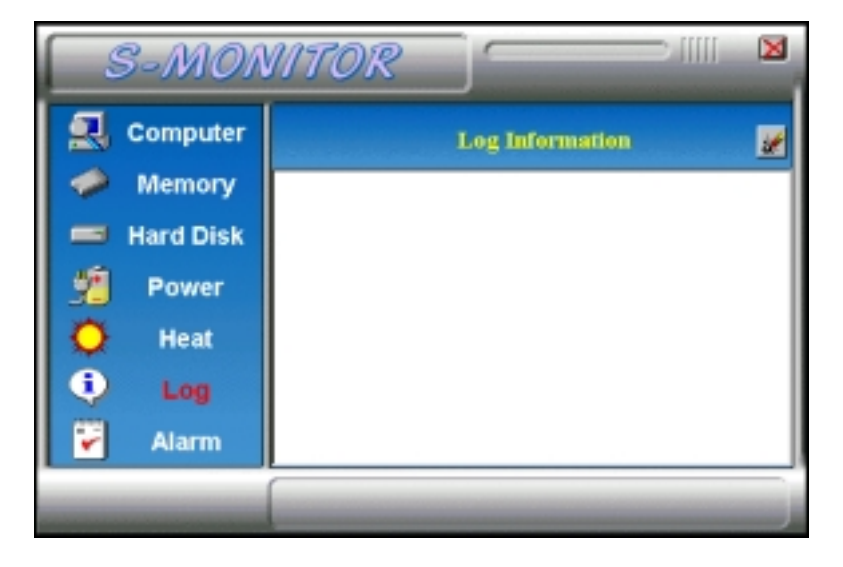

7. Alarm - sets the values at which an alarm is sounded.

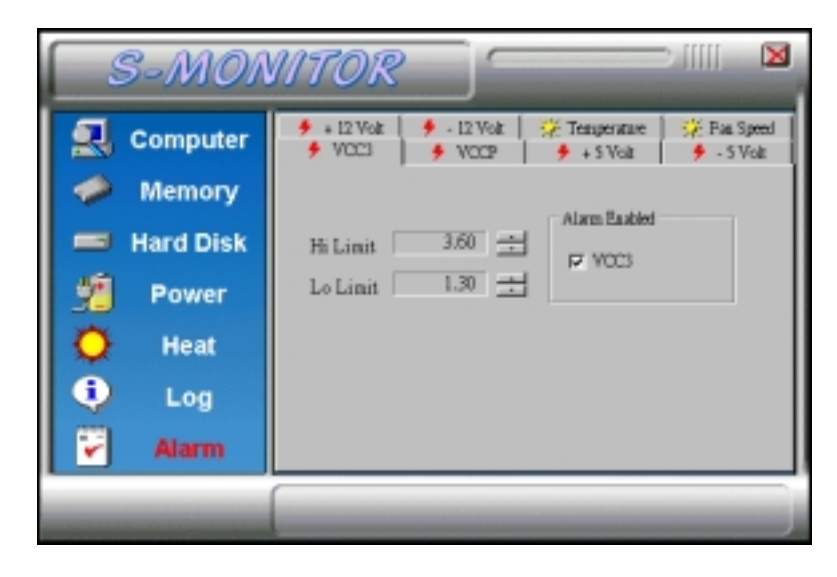

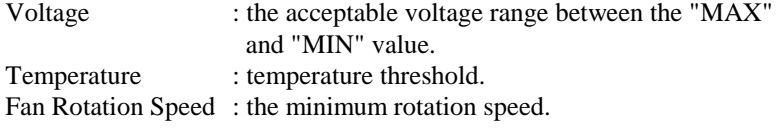

*NOTE: Intel has defined a margin of difference for the voltages as below: 12 Volts - 10% (10.8V ~ 13.2V) 5 Volts - 5% (4.75 ~ 5.25%)* 

*Vio - 5% (Vio for P54C CPU is 3.5V. Vio for P55C is 3.3V.) Vcore- 5%* 

*\* VCC3 / VIO and VCCP / VCORE values vary according to the processors used. Please contact the CPU manufacturer for further information.*